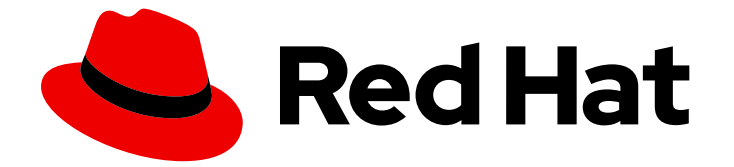

# Red Hat Enterprise Linux 8

# RHEL システムと Windows Active Directory を 直接統合

RHEL ホストを AD に参加させ、AD のリソースにアクセスする

Last Updated: 2024-06-27

Red Hat Enterprise Linux 8 RHEL システムと Windows Active Directory を 直接統合

RHEL ホストを AD に参加させ、AD のリソースにアクセスする

## 法律上の通知

Copyright © 2024 Red Hat, Inc.

The text of and illustrations in this document are licensed by Red Hat under a Creative Commons Attribution–Share Alike 3.0 Unported license ("CC-BY-SA"). An explanation of CC-BY-SA is available at

http://creativecommons.org/licenses/by-sa/3.0/

. In accordance with CC-BY-SA, if you distribute this document or an adaptation of it, you must provide the URL for the original version.

Red Hat, as the licensor of this document, waives the right to enforce, and agrees not to assert, Section 4d of CC-BY-SA to the fullest extent permitted by applicable law.

Red Hat, Red Hat Enterprise Linux, the Shadowman logo, the Red Hat logo, JBoss, OpenShift, Fedora, the Infinity logo, and RHCE are trademarks of Red Hat, Inc., registered in the United States and other countries.

Linux ® is the registered trademark of Linus Torvalds in the United States and other countries.

Java ® is a registered trademark of Oracle and/or its affiliates.

XFS ® is a trademark of Silicon Graphics International Corp. or its subsidiaries in the United States and/or other countries.

MySQL<sup>®</sup> is a registered trademark of MySQL AB in the United States, the European Union and other countries.

Node.js ® is an official trademark of Joyent. Red Hat is not formally related to or endorsed by the official Joyent Node.js open source or commercial project.

The OpenStack ® Word Mark and OpenStack logo are either registered trademarks/service marks or trademarks/service marks of the OpenStack Foundation, in the United States and other countries and are used with the OpenStack Foundation's permission. We are not affiliated with, endorsed or sponsored by the OpenStack Foundation, or the OpenStack community.

All other trademarks are the property of their respective owners.

## 概要

管理者は、System Security Services Daemon (SSSD) または Samba Winbind サービスを使用し て、Red Hat Enterprise Linux (RHEL) ホストを Active Directory (AD) ドメインに参加させ、AD リ ソースにアクセスできます。または、マネージドサービスアカウント (MSA) を使用して、ドメイ ンを統合せずに AD リソースにアクセスすることもできます。

## 目次

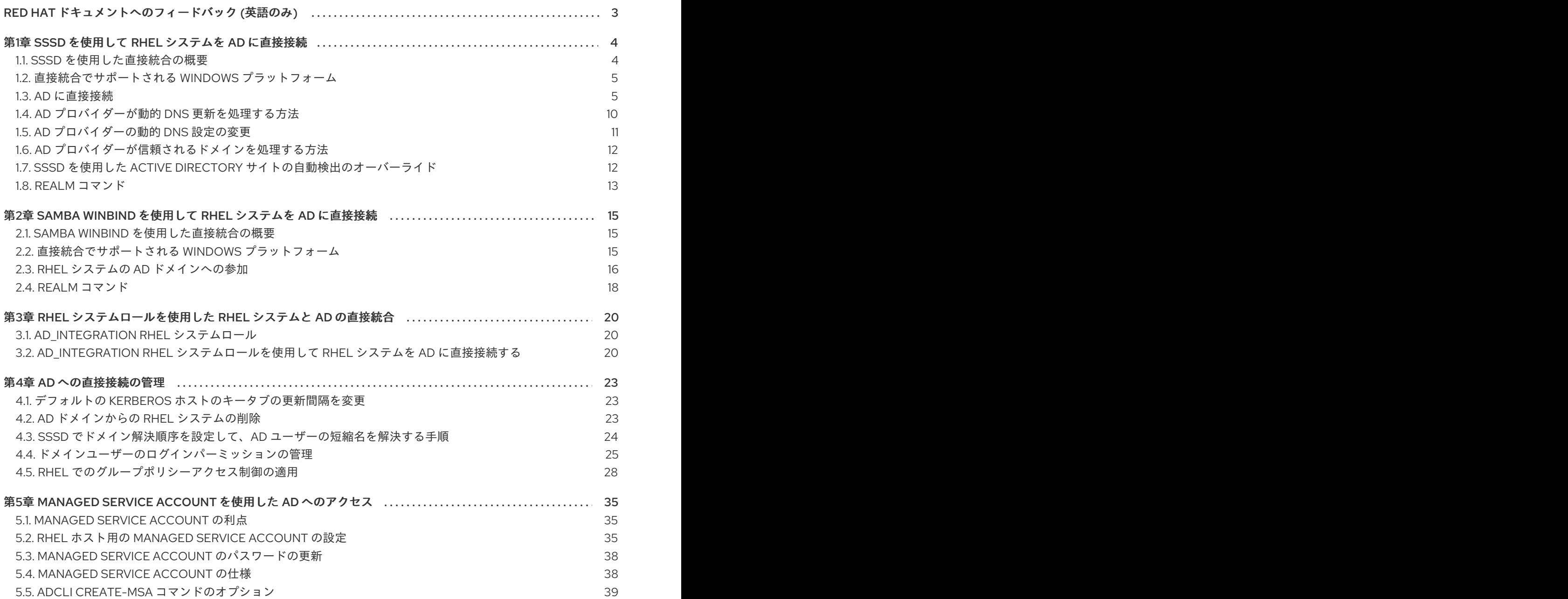

## RED HAT ドキュメントへのフィードバック (英語のみ)

<span id="page-6-0"></span>Red Hat ドキュメントに関するご意見やご感想をお寄せください。また、改善点があればお知らせくだ さい。

#### Jira からのフィードバック送信 (アカウントが必要)

- 1. [Jira](https://issues.redhat.com/projects/RHELDOCS/issues) の Web サイトにログインします。
- 2. 上部のナビゲーションバーで Create をクリックします。
- 3. Summary フィールドにわかりやすいタイトルを入力します。
- 4. Description フィールドに、ドキュメントの改善に関するご意見を記入してください。ドキュ メントの該当部分へのリンクも追加してください。
- 5. ダイアログの下部にある Create をクリックします。

## 第1章 SSSD を使用して RHEL システムを AD に直接接続

<span id="page-7-0"></span>RHEL システムを Active Directory (AD) に接続するには、2 つのコンポーネントが必要です。1 つ目の コンポーネントは SSSD と呼ばれ、中央の ID および認証ソースと相互作用します。2 つ目のコンポー ネントは **realmd** と呼ばれ、利用可能なドメインを検出し、SSSD がドメインに接続するように基盤と なる RHEL システムサービスを設定します。

本セクションでは、SSSD (System Security Services Daemon) を使用して、RHEL システムを Active Directory (AD) に接続する方法を説明します。

- SSSD [を使用した直接統合の概要](#page-7-1)
- [直接統合でサポートされる](#page-8-0) Windows プラットフォーム
- AD [に直接接続](#page-11-0)
- AD プロバイダーが動的 DNS [更新を処理する方法](#page-14-1)
- AD [プロバイダーの動的](#page-14-0) DNS 設定の変更
- AD [プロバイダーが信頼されるドメインを処理する方法](#page-15-0)
- SSSD を使用した Active Directory [サイトの自動検出のオーバーライド](#page-16-1)
- realm [コマンド](#page-17-0)

## <span id="page-7-1"></span>1.1. SSSD を使用した直接統合の概要

オフラインのログインを許可するために、SSSD を使用して、ユーザーキャッシュを備えた共通のフ レームワークを介して、ユーザーディレクトリーにアクセスして認証および認可を行います。SSSD は 高度な設定が可能で、PAM (Pluggable Authentication Module) と NSS (Name Switch Service) の統合 と、ローカルユーザーと、中央サーバーから取得した拡張ユーザーデータを保存するデータベースを提 供します。SSSD は、RHEL システムを以下のいずれかの ID サーバーに接続するのに推奨されるコン ポーネントです。

- **•** Active Directory
- RHEL の ID 管理 (IdM)
- あらゆる汎用 LDAP または Kerberos サーバー

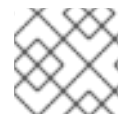

#### 注記

SSSD との直接統合は、デフォルトで1つの AD フォレスト内でのみ機能します。

SSSD が AD と Linux システムを直接統合するように設定する最も便利な方法は、**realmd** サービスを使 用することです。これにより、呼び出し元はネットワーク認証およびドメインメンバーシップを標準的 な方法で設定できます。**realmd** サービスは、アクセス可能なドメインおよびレルムに関する情報を自 動的に検出し、ドメインまたはレルムに参加するのに高度な設定を必要としません。

SSSD は、AD との直接統合および間接統合の両方に使用でき、ある統合アプローチから別の統合アプ ローチに切り替えることができます。直接統合は、RHEL システムを AD 環境に導入する簡単な方法で す。ただし、RHEL システムの共有が増えると、デプロイメントは通常、ホストベースのアクセス制 御、sudo、SELinux ユーザーマッピングなどの ID 関連のポリシーをより集中管理する必要がありま す。最初に、ローカル設定ファイルで、RHEL システムのこのような設定を維持できます。ただし、シ

ステムの数が増えると、Red Hat Satellite などのプロビジョニングシステムでは、設定ファイルの配布 と管理が簡単になります。直接統合がスケーリングされない場合は、間接統合を検討する必要がありま す。直接統合 (RHEL クライアントは AD ドメインにあります) から間接統合 (AD と信頼関係がある IdM) への移行の詳細は、Moving RHEL clients from AD [domain](https://www.freeipa.org/page/V4/IPA_Client_in_Active_Directory_DNS_domain) to IdM Server を参照してください。

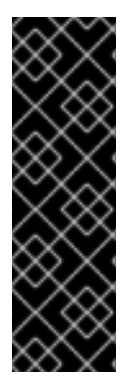

#### 重要

IdM が FIPS モードの場合、IdM-AD 統合は機能しません。これは、AD は RC4 または AES HMAC-SHA1 暗号化の使用しかサポートしない一方で、FIPS モードの RHEL 9 は、 デフォルトでは AES HMAC-SHA2 しか許可しないためです。RHEL 9 で AES HMAC-SHA1 の使用を有効にするには、**# update-crypto-policies --set FIPS:AD-SUPPORT** と 入力してください。

IdM は、より制限の厳しい **FIPS:OSPP** 暗号化ポリシーはサポートしていません。この ポリシーは、Common Criteria で評価されたシステムでしか使用できません。

[どのタイプの統合がユースケースに適合するかに関する詳細は、直接統合と間接統合を決定するための](https://access.redhat.com/documentation/ja-jp/red_hat_enterprise_linux/8/html/planning_identity_management/planning-integration-with-ad_planning-identity-management#guidelines-for-deciding-between-direct-and-indirect-integration_planning-integration-with-ad) ガイドライン を参照してください。

#### 関連情報

- man ページの **realm(8)**
- man ページの **sssd-ad(5)**
- man ページの **sssd(8)**

## <span id="page-8-0"></span>1.2. 直接統合でサポートされる WINDOWS プラットフォーム

RHEL システムと、以下のフォレストおよびドメインの機能レベルを使用する Active Directory フォレ ストを直接統合できます。

- フォレスト機能レベルの範囲 Windows Server 2008 ~ Windows Server 2016
- ドメイン機能レベルの範囲 Windows Server 2008 ~ Windows Server 2016

直接統合は、以下のサポート対象のオペレーティングシステムでテストされています。

- Windows Server 2022 (RHEL 8.7 以降)
- Windows Server 2019
- Windows Server 2016
- Windows Server 2012 R2

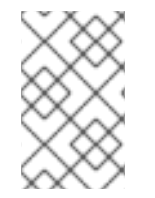

#### 注記

Windows Server 2019 および Windows Server 2022 では、新しい機能レベルは導入され ていません。Windows Server 2019 および Windows Server 2022 で使用される最高の機 能レベルは、Windows Server 2016 です。

## <span id="page-8-1"></span>1.3. AD に直接接続

System Security Services Daemon (SSSD) は、Red Hat Enterprise Linux (RHEL) システムを Active Directory (AD) に接続するために推奨されるコンポーネントです。本セクションでは、SSSD のデフォ ルトである ID マッピングを使用するか、POSIX 属性を使用して、AD と直接統合する方法を説明しま す。

- AD [との統合オプション](#page-9-0): ID マッピングまたは POSIX 属性の使用
- SSSD を使用した AD [ドメインの検出および参加](#page-11-1)
- Active Directory で定義された POSIX [属性を使用した](#page-12-0) AD への接続
- SSSD を使用したさまざまな AD [フォレストでの複数ドメインへの接続](#page-13-1)

#### 重要

システムを AD [に参加させる前に、基本的な事前チェック手順](https://access.redhat.com/solutions/5444941): 'adcli'、'realm'、および 'net' コマンドを使用した RHEL による Active Directory への参加 の手順に従って、システムが正 しく設定されていることを確認してください。

#### <span id="page-9-0"></span>1.3.1. AD との統合オプション: ID マッピングまたは POSIX 属性の使用

Linux システムおよび Windows システムは、ユーザーおよびグループに異なる識別子を使用します。

- Linux では、ユーザー ID (UID) と グループ ID (GID) が使用されます。基本的なシステム設定 の [ユーザーアカウントおよびグループアカウントの管理の概要](https://access.redhat.com/documentation/ja-jp/red_hat_enterprise_linux/8/html/configuring_basic_system_settings/managing-users-and-groups_configuring-basic-system-settings#introduction-to-managing-user-and-group-accounts_managing-users-and-groups) を参照してください。Linux の UID および GID は、POSIX 標準に準拠します。
- Windows は、セキュリティー ID (SID) を使用します。

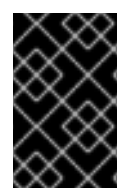

#### 重要

RHEL システムを AD に接続すると、AD のユーザー名とパスワードを使用して認証でき ます。名前の重複が原因で競合が生じ、認証プロセスが中断される可能性があるため、 Windows ユーザーと同じ名前の Linux ユーザーを作成しないでください。

RHEL システムに対して AD ユーザーとして認証するには、UID と GID が割り当てられている必要があ ります。SSSD は、ID マッピングまたは POSIX 属性のいずれかを使用して AD と統合するオプション を提供します。デフォルトでは、ID マッピングを使用します。

#### AD ユーザー用に新規 UID および GID を自動的に生成

SSSD は、AD ユーザーの SID を使用して、ID マッピング と呼ばれるプロセスにおいてアルゴリズムで POSIX ID を生成できます。ID マッピングは、AD の SID と Linux の ID との間にマップを作成します。

- SSSD が新しい AD ドメインを検出すると、利用可能な ID の範囲を新しいドメインに割り当て ます。
- AD ユーザーが SSSD クライアントマシンに初めてログインすると、SSSD は、ユーザーの SID およびそのドメインの ID 範囲を基にした UID など、SSSD キャッシュにユーザーのエントリー を作成します。
- AD ユーザーの ID は、同じ SID から一貫した方法で生成されるため、Red Hat Enterprise Linux システムにログインする場合は、そのユーザーに同じ UID と GID が使用されます。

SSSD を使用した AD [ドメインの検出および参加](#page-11-1) を参照してください。

#### 注記

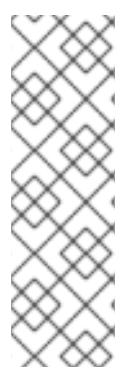

全クライアントシステムが SSSD を使用して SID を Linux ID にマッピングすると、マッ ピングは一貫性を維持します。一部のクライアントが別のソフトウェアを使用する場合 は、以下のいずれかを選択します。

- すべてのクライアントで同じマッピングアルゴリズムが使用されていることを確 認します。
- AD に定義されている明示的な POSIX 属性を使用します。

#### AD で定義されている POSIX 属性の使用

AD は、**uidNumber**、**gidNumber**、**unixHomeDirectory**、**loginShell** などの POSIX 属性を作成して保 存できます。

上記の ID マッピングを使用すると、SSSD は新しい UID と GID を作成し、AD で定義された値を上書 きします。AD 定義の値を維持するには、SSSD で ID マッピングを無効にする必要があります。

Active Directory で定義された POSIX [属性を使用した](#page-12-0) AD への接続 を参照してください。

1.3.2. SSSD を使用した AD ドメインの検出および参加

この手順に従って、AD ドメインを検出し、SSSD を使用して RHEL システムをそのドメインに接続し ます。

#### 前提条件

● ADドメインコントローラーの以下のポートが開いており、RHEL ホストからアクセス可能であ ることを確認します。

#### 表1.1 SSSD を使用した Linux システムの AD への直接統合に必要なポート

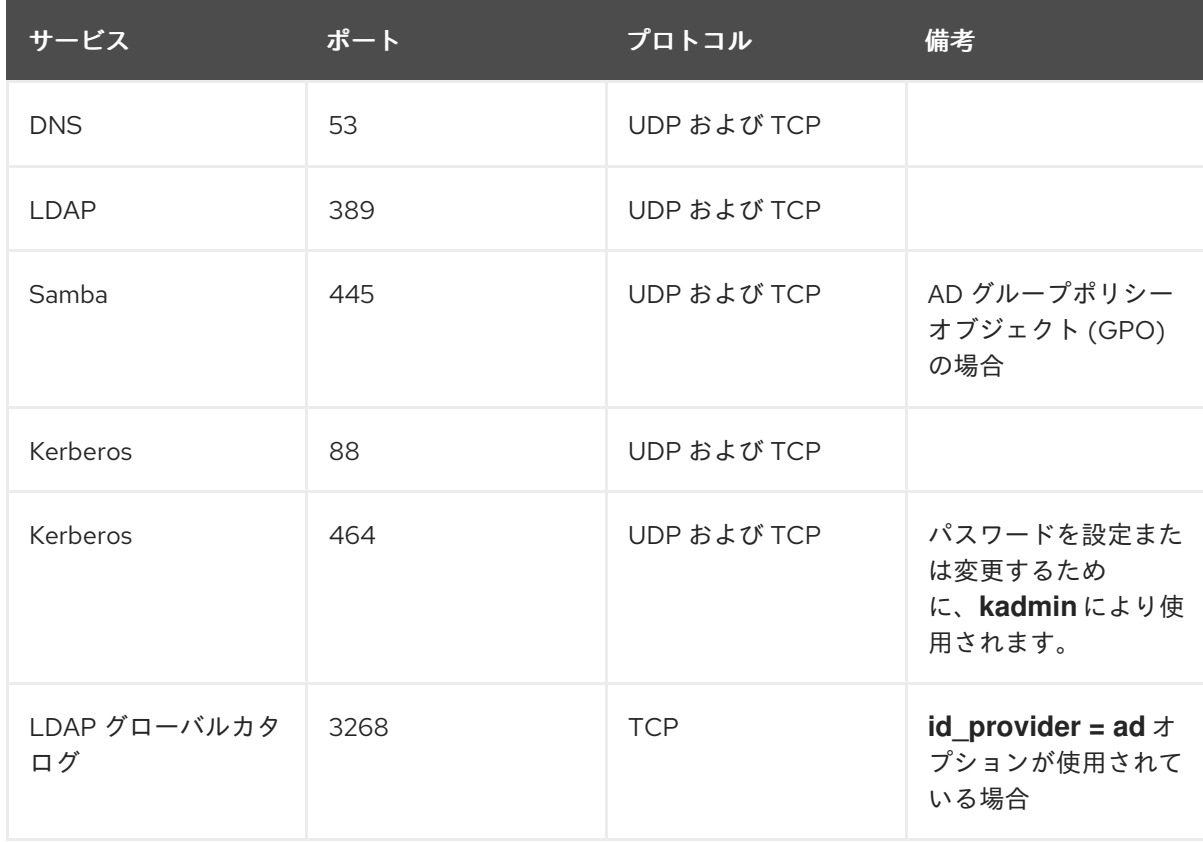

<span id="page-11-1"></span><span id="page-11-0"></span>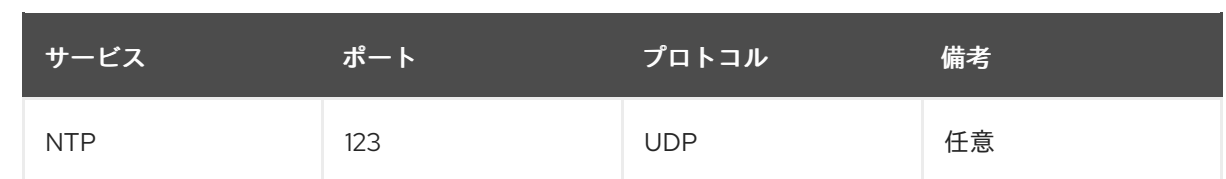

- DNS に AD ドメインコントローラーサーバーが使用されていることを確認します。
- 両方のシステムのシステム時刻が同期していることを確認します。これにより、Kerberos が正 常に機能できるようになります。

#### 手順

1. 以下のパッケージをインストールします。

# yum install samba-common-tools realmd oddjob oddjob-mkhomedir sssd adcli krb5 workstation

2. 特定のドメインの情報を表示するには、**realm detect** を実行して、検出するドメイン名を追加 します。

# realm discover ad.example.com ad.example.com type: kerberos realm-name: AD.EXAMPLE.COM domain-name: ad.example.com configured: no server-software: active-directory client-software: sssd required-package: oddjob required-package: oddjob-mkhomedir required-package: sssd required-package: adcli required-package: samba-common

**realmd** システムは DNS SRV ルックアップを使用して、このドメイン内のドメインコントロー ラーを自動検索します。

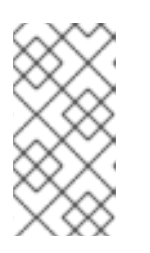

#### 注記

**realmd** システムは、Active Directory ドメインと Identity Management ドメイン の両方を検出できます。両方のドメインが環境に存在する場合は、特定タイプの サーバーに検出結果を絞り込むには **--server-software=active-directory** オプ ションを使用します。

3. **realm join** コマンドを使用して、ローカルの RHEL システムを設定します。**realmd** スイート は、必要なすべての設定ファイルを自動的に編集します。たとえば、**ad.example.com** ドメイ ンの場合は、次のコマンドを実行します。

# realm join ad.example.com

#### 検証手順

管理者ユーザーなど、AD ユーザーの詳細を表示します。

# getent passwd administrator@ad.example.com administrator@ad.example.com:\*:1450400500:1450400513:Administrator:/home/administrator @ad.example.com:/bin/bash

#### 関連情報

- man ページの **realm(8)** を参照してください。
- man ページの **nmcli(1)** を参照してください。

#### <span id="page-12-0"></span>1.3.3. Active Directory で定義された POSIX 属性を使用した AD への接続

最適なパフォーマンスを得るには、POSIX 属性を AD グローバルカタログに公開します。POSIX 属性 がグローバルカタログにない場合、SSSD は LDAP ポート上の個々のドメインコントローラーに直接接 続します。

#### 前提条件

● RHEL ホストの以下のポートが開放され、AD ドメインコントローラーからアクセスできること を確認している。

表1.2 SSSD を使用した Linux システムの AD への直接統合に必要なポート

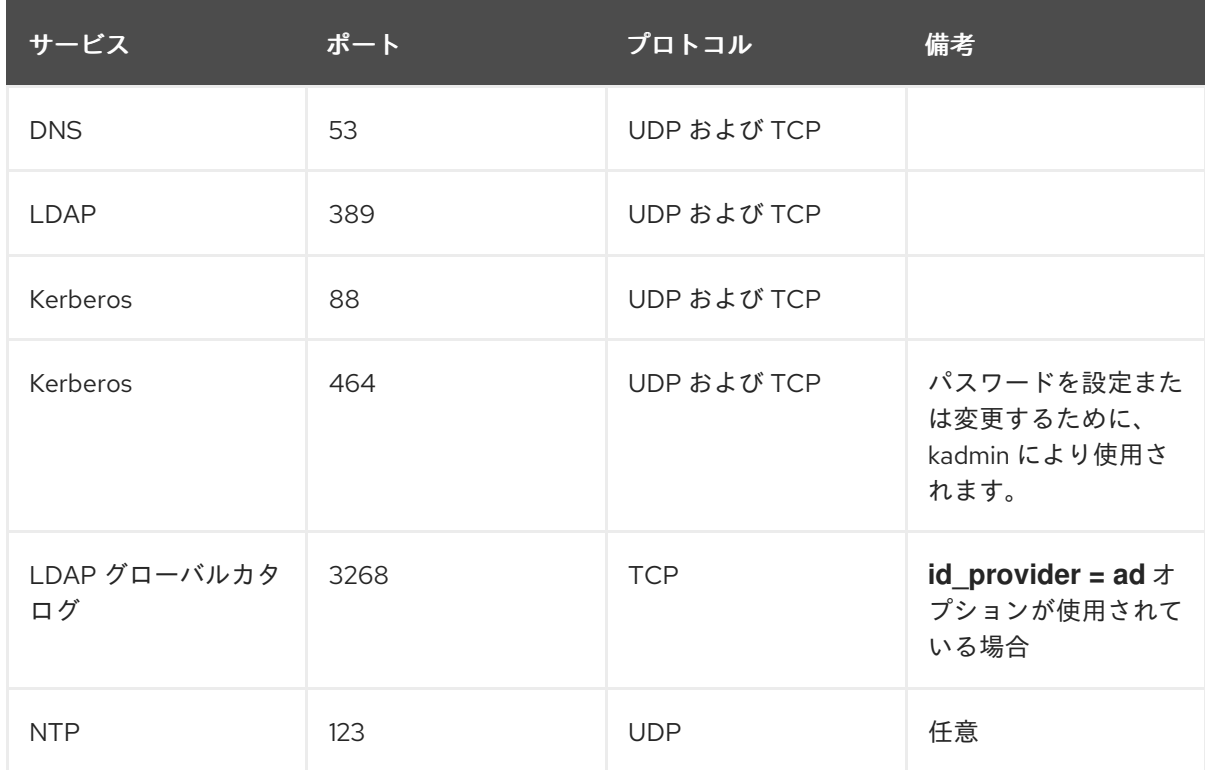

- DNS に AD ドメインコントローラーサーバーが使用されていることを確認します。
- 両方のシステムのシステム時刻が同期していることを確認します。これにより、Kerberos が正 常に機能できるようになります。

手順

1. 以下のパッケージをインストールします。

# yum install realmd oddjob oddjob-mkhomedir sssd adcli krb5-workstation

2. **realm join** コマンドに **--automatic-id-mapping=no** オプションを付けて実行して、ローカルの RHEL システムで ID マッピングを無効にします。**realmd** スイートは、必要な設定ファイルを すべて自動的に編集します。たとえば、**ad.example.com** ドメインの場合は、次のコマンドを 実行します。

# realm join --automatic-id-mapping=no ad.example.com

- 3. ドメインに参加している場合は、SSSD で ID マッピングを手動で無効にできます。
	- a. **/etc/sssd/sssd.conf** ファイルを開きます。
	- b. AD ドメインセクションで、**ldap\_id\_mapping = false** 設定を追加します。
	- c. SSSD キャッシュを削除します。

rm -f /var/lib/sss/db/\*

d. SSSD を再起動します。

systemctl restart sssd

SSSD は、ローカルで作成するのではなく、AD の POSIX 属性を使用するようになりました。

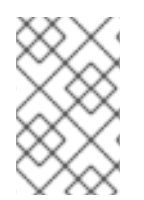

## 注記

AD のユーザーに関連する POSIX 属性 (**uidNumber**、**gidNumber**、**unixHomeDirectory**、および **loginShell**) を設定する必要 があります。

### 検証手順

管理者ユーザーなど、AD ユーザーの詳細を表示します。

# getent passwd administrator@ad.example.com administrator@ad.example.com:\*:10000:10000:Administrator:/home/Administrator:/bin/bash

#### 関連情報

● ID マッピングおよび **Idap\_id\_mapping** パラメーターの詳細は、man ページの **sssd-Idap(8)** を 参照してください。

<span id="page-13-1"></span>1.3.4. SSSD を使用したさまざまな AD フォレストでの複数ドメインへの接続

Active Directory (AD) Managed Service Account (MSA) を使用して、信頼関係のないさまざまなフォレ ストの AD ドメインにアクセスできます。

[Accessing](https://access.redhat.com/documentation/ja-jp/red_hat_enterprise_linux/8/html/integrating_rhel_systems_directly_with_windows_active_directory/assembly_accessing-ad-with-a-managed-service-account_integrating-rhel-systems-directly-with-active-directory) AD with a Managed Service Account を参照してください。

## <span id="page-13-0"></span>1.4. AD プロバイダーが動的 DNS 更新を処理する方法

<span id="page-14-1"></span>Active Directory (AD) は、アクティブではないレコードをタイムアウト (aging) および削除 (scavenging) して、DNS レコードをアクティブに管理します。

デフォルトでは、SSSD サービスは、RHEL クライアントの DNS レコードを以下の間隔で更新しま す。

- アイデンティティープロバイダーがオンラインになるタイミング。
- RHEL システムが再起動したタイミング。
- **/etc/sssd/sssd.conf** 設定ファイルの **dyndns\_refresh\_interval** オプションで指定される間隔。 デフォルト値は **86400** 秒 (24 時間) です。

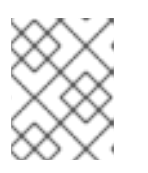

### 注記

**dyndns\_refresh\_interval** オプションを DHCP リースと同じ間隔に設定する と、IP リースの更新後に DNS レコードを更新できます。

SSSD は、Kerberos/GSSAPI for DNS (GSS-TSIG) を使用して動的 DNS 更新を AD サーバーに送信し ます。そのため、必要な操作は、AD へのセキュアな接続を有効にするだけです。

#### 関連情報

man ページの **sssd-ad(5)**

## <span id="page-14-0"></span>1.5. AD プロバイダーの動的 DNS 設定の変更

System Security Services Daemon (SSSD) サービスは、AD 環境に参加している Red Hat Enterprise Linux (RHEL) クライアントの DNS レコードをデフォルトの間隔で更新します。次の手順で、これらの 間隔を調整します。

#### 前提条件

- RHEL ホストが SSSD サービスを使用して Active Directory 環境に追加している。
- **/etc/sssd/sssd.conf** 設定ファイルを編集するには、**root** パーミッションが必要です。

#### 手順

- 1. テキストエディターで **/etc/sssd/sssd.conf** 設定ファイルを開きます。
- 2. AD ドメインの **[domain]** セクションに以下のオプションを追加して、DNS レコードの更新間 隔を 12 時間に設定し、PTR レコードの更新を無効にして DNS レコード Time To Live (TTL) を 1 時間に設定します。

```
[domain/ad.example.com]
id provider = ad
...
dyndns_refresh_interval = 43200
dyndns_update_ptr = false
dyndns_ttl = 3600
```
3. **/etc/sssd/sssd.conf** 設定ファイルを保存して閉じます。

4. SSSD サービスを再起動して、設定の変更を読み込みます。

[root@client ~]# **systemctl restart sssd**

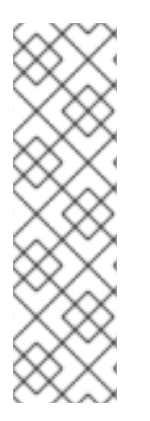

### 注記

...

**sssd.conf** ファイルの **dyndns\_update** オプションを **false** に設定すると、動的 DNS 更 新を無効にできます。

[domain/**ad.example.com**] id provider  $=$  ad

**dyndns\_update = false**

#### 関連情報

- AD プロバイダーが動的 DNS [更新を処理する方法](#page-14-1)
- man ページの の **sssd-ad(5)**

<span id="page-15-0"></span>1.6. AD プロバイダーが信頼されるドメインを処理する方法

**/etc/sssd/sssd.conf** 設定ファイルで **id\_provider = ad** オプションを設定すると、SSSD は信頼できる ドメインを次のように処理します。

- SSSD は、AD フォレストのドメインを1つだけサポートします。SSSD が複数のフォレストか ら複数のドメインにアクセスする必要がある場合は、SSSD の代わりに信頼 (推奨) または **winbindd** サービスで IPA を使用することを検討してください。
- デフォルトでは、SSSD はフォレスト内のすべてのドメインを検出し、信頼されるドメイン内 のオブジェクトの要求が到達すると、SSSD はこれを解決しようとします。 信頼できるドメインに到達できない、または地理的に離れているために遅くなる場合 は、**/etc/sssd/sssd.conf** に **ad\_enabled\_domains** パラメーターを設定して、どの信頼ドメイ ンから SSSD がオブジェクトを解決するかを制限できます。
- デフォルトでは、完全修飾ユーザー名を使用して信頼されるドメインのユーザーを解決する必 要があります。

#### 関連情報

man ページの **sssd.conf(5)**

## <span id="page-15-1"></span>1.7. SSSD を使用した ACTIVE DIRECTORY サイトの自動検出のオーバーラ イド

Active Directory (AD) フォレストは非常に大きくなる可能性があり、多数の異なるドメインコントロー ラー、ドメイン、子ドメイン、および物理サイトがあります。AD は サイト の概念を使用して、ドメイ ンコントローラーの物理的な場所を特定します。これにより、クライアントが地理的に最も近いドメイ ンコントローラーに接続できるため、クライアントのパフォーマンスが向上します。

本セクションでは、SSSD が自動検出を使用して接続先である AD サイトを見つけ、自動検出を上書き し、サイトを手動で指定する方法を説明します。

#### <span id="page-16-1"></span>1.7.1. SSSD が AD サイトの自動検出を処理する方法

デフォルトでは、SSSD クライアントは自動検出を使用して AD サイトを検索し、最寄りのドメインコ ントローラーに接続します。プロセスは以下の手順で設定されます。

- 1. SSSD は SRV クエリーを実行して、ドメイン内のドメインコントローラー (DC) を検索しま す。SSSD は、SSSD 設定ファイルの **dns\_discovery\_domain** オプションまたは **ad\_domain** オプションから検出ドメインを読み取ります。
- 2. SSSD は Connection-Less LDAP (CLDAP) を 3 つのバッチでこの DC に ping し、多数の DC に ping 送信しないようにし、到達不可能な DC のタイムアウトを回避します。SSSD がこれら のバッチのいずれかでサイトとフォレスト情報を受け取ると、残りのバッチはスキップされま す。
- 3. SSSD は、サイト固有およびバックアップサーバーのリストを作成して保存します。

#### 1.7.2. AD サイトの自動検出の上書き

自動検出プロセスを上書きするには、**/etc/sssd/sssd.conf** ファイルの **[domain]** セクションに **ad\_site** オプションを追加して、クライアントが接続する AD サイトを指定します。この例では、クライアント が **ExampleSite** AD サイトに接続するように設定します。

#### 前提条件

- SSSD サービスを使用して、RHEL ホストを Active Directory 環境に追加している。
- **root** ユーザーとして認証できるため、**/etc/sssd/sssd.conf** 設定ファイルを編集できます。

#### 手順

- 1. テキストエディターで **/etc/sssd/sssd.conf** ファイルを開きます。
- 2. AD ドメインの **[domain]** セクションに **ad\_site** オプションを追加します。

```
[domain/ad.example.com]
id provider = ad...
ad_site = ExampleSite
```
- 3. **/etc/sssd/sssd.conf** 設定ファイルを保存して閉じます。
- 4. SSSD サービスを再起動して、設定の変更を読み込みます。

```
# systemctl restart sssd
```
## <span id="page-16-0"></span>1.8. REALM コマンド

**realmd** システムの主要なタスク領域は、以下の 2 つになります。

- ドメインでのシステム登録の管理
- ローカルシステムリソースへのアクセスが許可されるドメインユーザーの制御

real model in the second control of the second in the second in the second in the second in the second in the s<br>The second in the second in the second in the second in the second in the second in the second in the second

<span id="page-17-0"></span>**realmd** では、コマンドラインツールの **realm** を使用してコマンドを実行します。ほとんどの **realm** コ マンドでは、ユーティリティーが実行するアクションと、アクションを実行するドメインやユーザーア カウントなどのエンティティーを指定する必要があります。

#### 表1.3 realmd コマンド

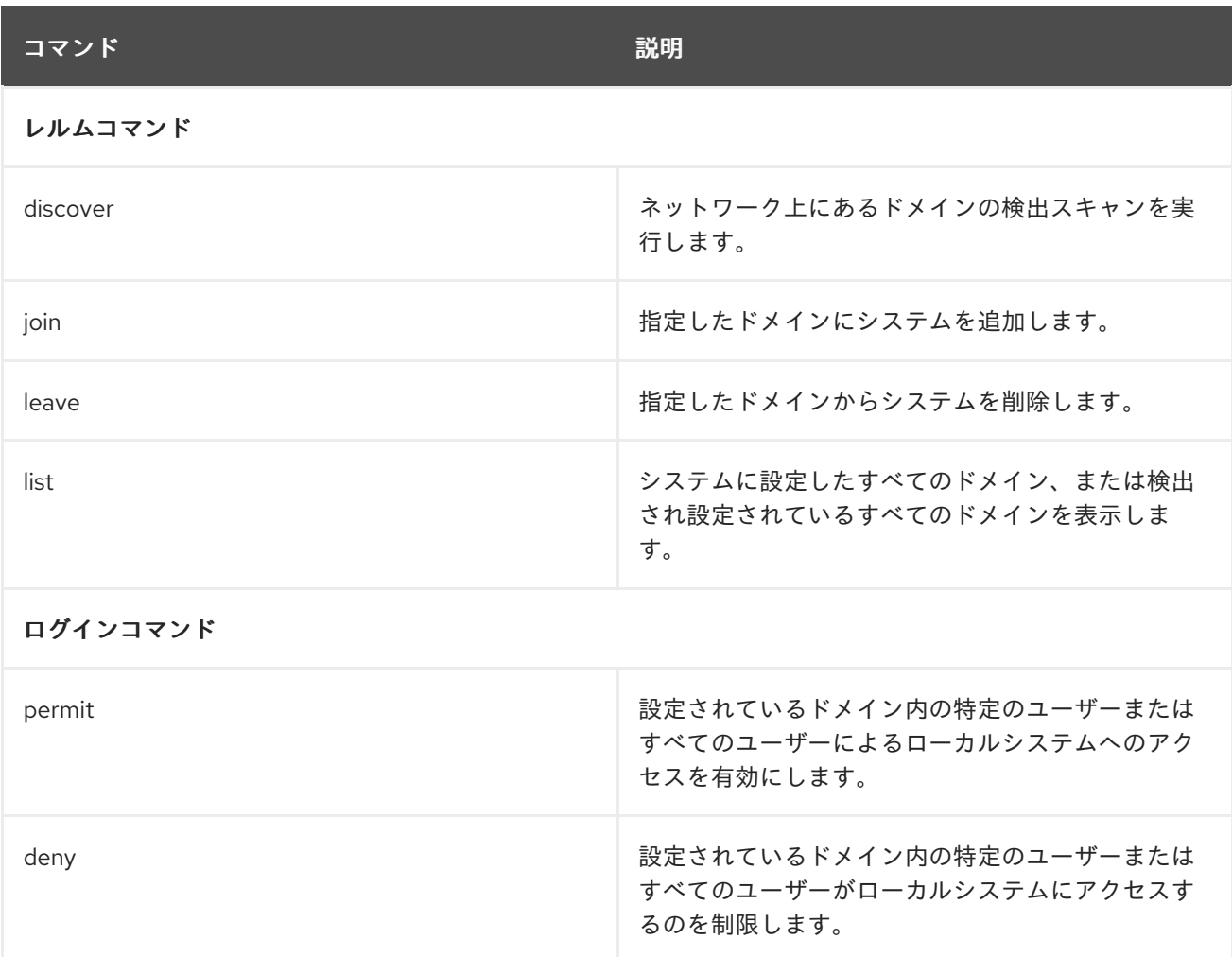

#### 関連情報

man ページの **realm(8)**

## <span id="page-18-0"></span>第2章 SAMBA WINBIND を使用して RHEL システムを AD に直接 接続

RHEL システムを AD に接続するには、2 つのコンポーネントが必要です。1 つのコンポーネント Samba Winbind は AD のアイデンティティーおよび認証ソースと対話し、もう 1 つのコンポーネントで ある **realmd** は利用可能なドメインを検出し、基盤となる RHEL システムサービス (この場合は Samba Winbind) が AD ドメインに接続するように設定します。

本セクションでは、Samba Winbind を使用して RHEL システムを Active Directory (AD) に接続する方 法を説明します。

- Samba Winbind [を使用した直接統合の概要](#page-18-1)
- [直接統合でサポートされる](#page-8-0) Windows プラットフォーム
- RHEL システムの AD [ドメインへの参加](#page-20-0)
- realm [コマンド](#page-17-0)

### <span id="page-18-1"></span>2.1. SAMBA WINBIND を使用した直接統合の概要

Samba Winbind は、Linux システムで Windows クライアントをエミュレートし、AD サーバーと通信し ます。

**realmd** サービスを使用すると、以下を実行して Samba Winbind を設定できます。

- ネットワーク認証およびドメインメンバーシップの標準的な設定。
- アクセス可能なドメインおよびレルムに関する情報を自動的に検出します。
- ドメインまたはレルムに参加するために高度な設定を必要としません。

以下の点に留意してください。

- マルチフォレストの AD 設定における Winbind との直接統合は、双方向の信頼が必要になりま す。
- **idmap\_ad** プラグインがリモートフォレストユーザーを正常に処理するには、リモートフォレ ストがローカルフォレストを信頼する必要があります。

Samba の **winbindd** サービスは、Name Service Switch (NSS) のインターフェイスを提供し、ローカル システムにログインする際にドメインユーザーが AD に対して認証できるようにします。

**winbindd** を使用すると、追加のソフトウェアをインストールしなくてもディレクトリーとプリンター [を共有する設定が強化されます。詳細は、さまざまな種類のサーバーのデプロイメントの](https://access.redhat.com/documentation/ja-jp/red_hat_enterprise_linux/8/html/deploying_different_types_of_servers/assembly_using-samba-as-a-server_deploying-different-types-of-servers) Samba を サーバーとして使用 を参照してください。

#### 関連情報

- man ページの **realmd** を参照してください。
- man ページの **winbindd** を参照してください。

<span id="page-18-2"></span>2.2. 直接統合でサポートされる WINDOWS プラットフォーム

RHEL システムと、以下のフォレストおよびドメインの機能レベルを使用する Active Directory フォレ ストを直接統合できます。

- フォレスト機能レベルの範囲 Windows Server 2008 ~ Windows Server 2016
- ドメイン機能レベルの範囲 Windows Server 2008 ~ Windows Server 2016

直接統合は、以下のサポート対象のオペレーティングシステムでテストされています。

- Windows Server 2022 (RHEL 8.7 以降)
- Windows Server 2019
- Windows Server 2016
- Windows Server 2012 R2

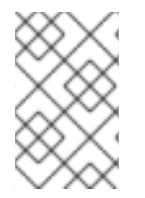

## 注記

Windows Server 2019 および Windows Server 2022 では、新しい機能レベルは導入され ていません。Windows Server 2019 および Windows Server 2022 で使用される最高の機 能レベルは、Windows Server 2016 です。

## <span id="page-19-0"></span>2.3. RHEL システムの AD ドメインへの参加

Samba Winbind は、Red Hat Enterprise Linux (RHEL) システムを Active Directory (AD) に接続するた めの System Security Services Daemon (SSSD) の代替手段です。**realmd** を使用して Samba Winbind を設定することで、RHEL システムを AD ドメインに参加させることができます。

### 手順

1. AD で Kerberos 認証に非推奨の RC4 暗号化タイプが必要な場合は、RHEL でこの暗号のサポー トを有効にします。

# **update-crypto-policies --set DEFAULT:AD-SUPPORT**

2. 以下のパッケージをインストールします。

# **yum install realmd oddjob-mkhomedir oddjob samba-winbind-clients \ samba-winbind samba-common-tools samba-winbind-krb5-locator**

3. ドメインメンバーでディレクトリーまたはプリンターを共有するには、**samba** パッケージをイ ンストールします。

#### # **yum install samba**

4. 既存の Samba 設定ファイル **/etc/samba/smb.conf** をバックアップします。

# **mv /etc/samba/smb.conf /etc/samba/smb.conf.bak**

5. ドメインに参加します。たとえば、ドメイン **ad.example.com** に参加するには、以下のコマン ドを実行します。

# **realm join --membership-software=samba --client-software=winbind ad.example.com**

上記のコマンドを使用すると、**realm** ユーティリティーが自動的に以下を実行します。

- **ad.example.com** ドメインのメンバーシップに **/etc/samba/smb.conf** ファイルを作成しま す。
- ユーザーおよびグループの検索用の **winbind** モジュールを、**/etc/nsswitch.conf** ファイル に追加します。
- **/etc/pam.d/** ディレクトリーの PAM (プラグ可能な認証モジュール) 設定ファイルを更新し ます。
- **winbind** サービスを起動し、システムの起動時にサービスを起動できるようにします。
- 6. 必要に応じて、**/etc/samba/smb.conf** ファイルの別の ID マッピングバックエンド、またはカス タマイズした ID マッピングを設定します。詳細は、SambaID [マッピングの理解と設定](https://access.redhat.com/documentation/ja-jp/red_hat_enterprise_linux/8/html/deploying_different_types_of_servers/assembly_using-samba-as-a-server_deploying-different-types-of-servers#) を参照 してください。
- 7. **/etc/krb5.conf** ファイルを編集し、以下のセクションを追加します。

```
[plugins]
  localauth = \{module = winbind:/usr/lib64/samba/krb5/winbind_krb5_localauth.so
    enable only = winbind
  }
```
8. **winbind** サービスが稼働していることを確認します。

#### # **systemctl status winbind**

Active: active (running) since Tue 2018-11-06 19:10:40 CET; 15s ago

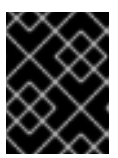

...

<span id="page-20-0"></span> $\overline{a}$ 

### 重要

Samba がドメインのユーザーおよびグループの情報をクエリーできるようにす るには、**smb** を起動する前に **winbind** サービスを実行する必要があります。

9. **samba** パッケージをインストールしてディレクトリーおよびプリンターを共有している場合 は、**smb** サービスを有効化して開始します。

#### # **systemctl enable --now smb**

#### 検証手順

1. AD ドメインの AD 管理者アカウントなど、AD ユーザーの詳細を表示します。

# **getent passwd "AD\administrator"** AD\administrator:\*:10000:10000::/home/administrator@AD:/bin/bash

2. AD ドメイン内のドメインユーザーグループのメンバーをクエリーします。

# **getent group "AD\Domain Users"** AD\domain users:x:10000:user1,user2 3. オプションで、ファイルやディレクトリーに権限を設定する際に、ドメインのユーザーおよび グループを使用できることを確認します。たとえば、**/srv/samba/example.txt** ファイルの所有 者を **AD\administrator** に設定し、グループを **AD\Domain Users** に設定するには、以下のコマ ンドを実行します。

# **chown "AD\administrator":"AD\Domain Users" /srv/samba/example.txt**

- 4. Kerberos 認証が期待どおりに機能することを確認します。
	- a. AD ドメインメンバーで、**administrator@AD.EXAMPLE.COM** プリンシパルのチケットを 取得します。

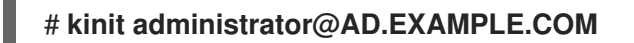

b. キャッシュされた Kerberos チケットを表示します。

# **klist** Ticket cache: KCM:0 Default principal: administrator@AD.EXAMPLE.COM

Valid starting Expires Service principal 01.11.2018 10:00:00 01.11.2018 20:00:00 krbtgt/AD.EXAMPLE.COM@AD.EXAMPLE.COM renew until 08.11.2018 05:00:00

5. 利用可能なドメインの表示:

# **wbinfo --all-domains** BUILTIN SAMBA-SERVER AD

#### 関連情報

- 非推奨の RC4 暗号化を使用しない場合は、AD で AES 暗号化タイプを有効にすることができま す。詳細は、以下を参照してください。
- GPO を使用した Active Directory で AES [暗号化タイプの有効化](https://access.redhat.com/documentation/ja-jp/red_hat_enterprise_linux/8/html/installing_identity_management/installing-trust-between-idm-and-ad_installing-identity-management#enabling-the-aes-encryption-type-in-active-directory-using-a-gpo_ensuring-support-for-common-encryption-types-in-ad-and-rhel)
- **realm(8)** man ページ

## <span id="page-21-0"></span>2.4. REALM コマンド

**realmd** システムの主要なタスク領域は、以下の 2 つになります。

- ドメインでのシステム登録の管理
- ローカルシステムリソースへのアクセスが許可されるドメインユーザーの制御

**realmd** では、コマンドラインツールの **realm** を使用してコマンドを実行します。ほとんどの **realm** コ マンドでは、ユーティリティーが実行するアクションと、アクションを実行するドメインやユーザーア カウントなどのエンティティーを指定する必要があります。

#### 表2.1 realmd コマンド

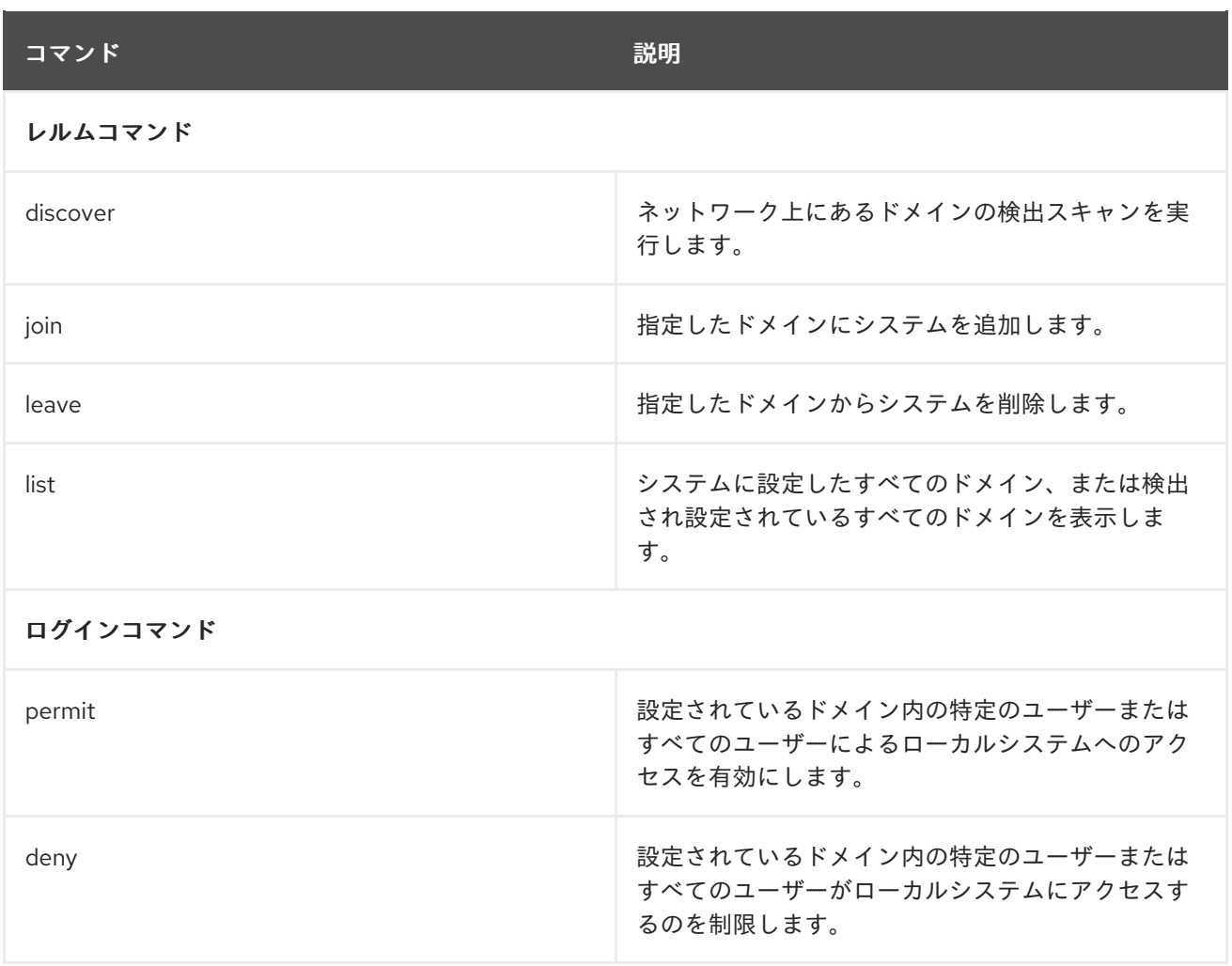

## 関連情報

man ページの **realm(8)**

## <span id="page-23-0"></span>第3章 RHEL システムロールを使用した RHEL システムと AD の直 接統合

**ad\_integration** システムロールを使用すると、Red Hat Ansible Automation Platform を使用して RHEL システムと Active Directory (AD) の直接統合を自動化できます。

## <span id="page-23-1"></span>3.1. **AD\_INTEGRATION** RHEL システムロール

**ad\_integration** システムロールを使用すると、RHEL システムを Active Directory (AD) に直接接続でき ます。

ロールは次のコンポーネントを使用します。

- 中央の ID および認証ソースと対話するための SSSD
- 使用可能な AD ドメインを検出し、基盤となる RHEL システムサービス (この場合は SSSD) を 設定して、選択した AD ドメインに接続する **realmd**

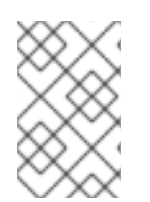

### 注記

**ad\_integration** ロールは、Identity Management (IdM) 環境を使用せずに直接 AD 統合を 使用するデプロイメント用です。IdM 環境の場合は、**ansible-freeipa** ロールを使用しま す。

#### 関連情報

- **/usr/share/ansible/roles/rhel-system-roles.ad\_integration/README.md** ファイル
- **/usr/share/doc/rhel-system-roles/ad\_integration/** ディレクトリー
- SSSD を使用して RHEL システムを AD [に直接接続](https://access.redhat.com/documentation/ja-jp/red_hat_enterprise_linux/8/html/integrating_rhel_systems_directly_with_windows_active_directory/connecting-rhel-systems-directly-to-ad-using-sssd_integrating-rhel-systems-directly-with-active-directory)

## <span id="page-23-2"></span>3.2. **AD\_INTEGRATION** RHEL システムロールを使用して RHEL システムを AD に直接接続する

**ad\_integration** システムロールを使用すると、Ansible Playbook を実行することで、RHEL システムと AD ドメイン間の直接統合を設定できます。

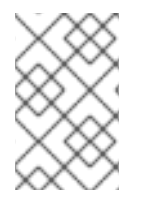

#### 注記

RHEL8 以降、RHEL はデフォルトで RC4 暗号化をサポートしなくなりました。AD ドメ インで AES を有効にできない場合は、**AD-SUPPORT** 暗号化ポリシーを有効にし、 Playbook で RC4 暗号化を許可する必要があります。

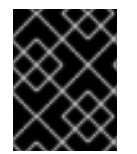

#### 重要

RHEL サーバーと AD 間の時刻は同期する必要があります。これを確実にするには、 Playbook で **timesync** システムロールを使用します。

この例では、RHEL システムは、AD **Administrator** ユーザーと、Ansible コンテナーに保存されている このユーザーのパスワードを使用して、**domain.example.com** AD ドメインに参加します。また、 Playbook は **AD-SUPPORT** 暗号化ポリシーを設定し、RC4 暗号化を許可します。RHEL システムと

AD 間の時刻同期を確実にするために、Playbook は **adserver.domain.example.com** サーバーを **timesync** ソースとして設定します。

#### 前提条件

- [制御ノードと管理ノードを準備している](https://access.redhat.com/documentation/ja-jp/red_hat_enterprise_linux/8/html/automating_system_administration_by_using_rhel_system_roles/assembly_preparing-a-control-node-and-managed-nodes-to-use-rhel-system-roles_automating-system-administration-by-using-rhel-system-roles)
- 管理対象ノードで Playbook を実行できるユーザーとしてコントロールノードにログインしてい る。
- 管理対象ノードへの接続に使用するアカウントに、そのノードに対する **sudo** 権限がある。  $\bullet$
- AD ドメインコントローラー上の次のポートが開いており、RHEL サーバーからアクセスできま す。

#### 表3.1 **ad\_integration** システムロールを使用して Linux システムを AD に直接統合するために必 要なポート

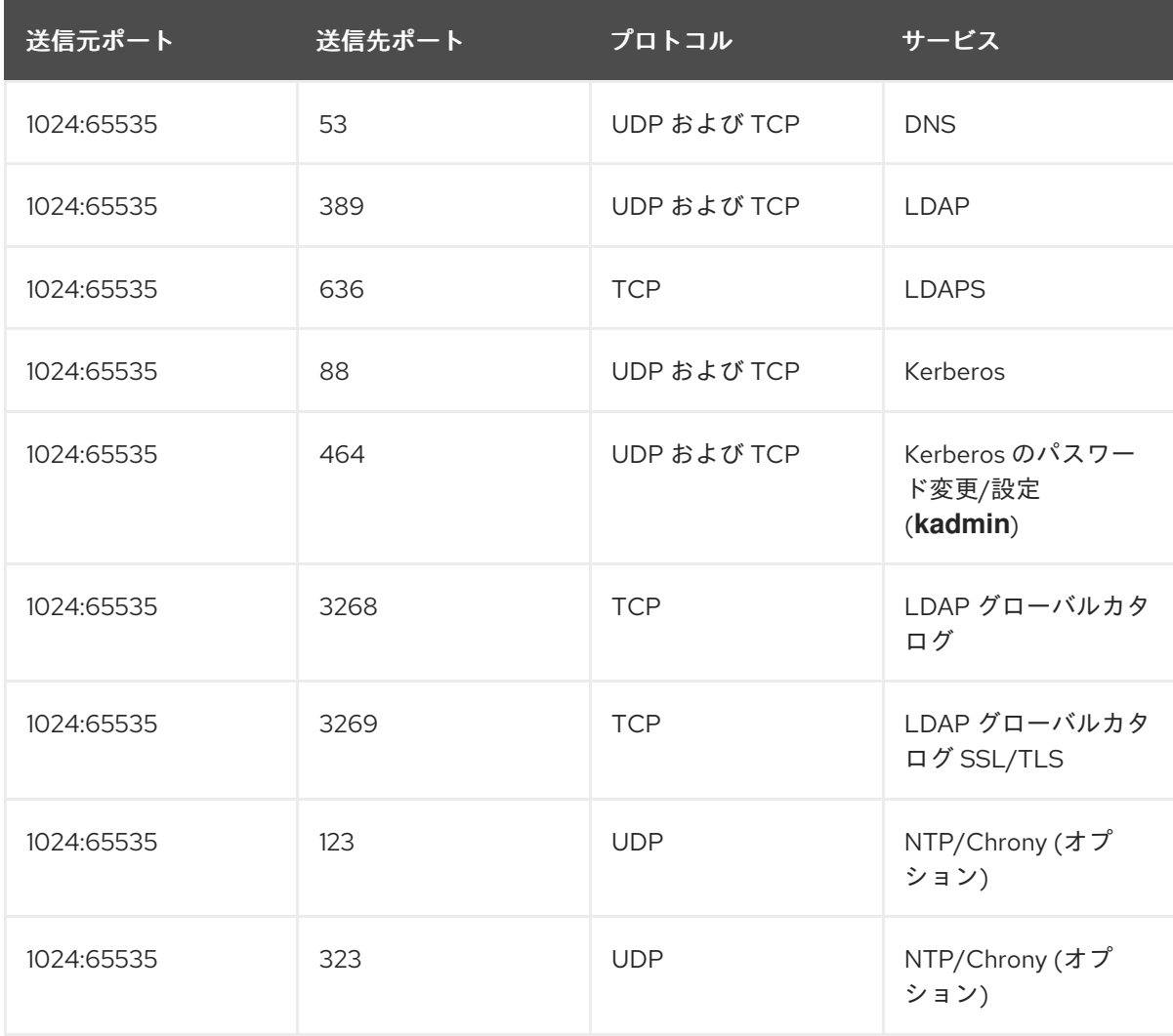

#### 手順

- 1. 次の内容を含む Playbook ファイル (例: **~/playbook.yml**) を作成します。
	- --- - name: Configure a direct integration between a RHEL system and an AD domain hosts: managed-node-01.example.com roles:

- rhel-system-roles.ad\_integration vars:

ad integration realm: "domain.example.com" ad integration password: !vault | vault encrypted password ad\_integration\_manage\_crypto\_policies: true ad\_integration\_allow\_rc4\_crypto: true ad\_integration\_timesync\_source: "adserver.domain.example.com"

2. Playbook の構文を検証します。

### \$ **ansible-playbook --syntax-check ~/playbook.yml**

このコマンドは構文を検証するだけであり、有効だが不適切な設定から保護するものではない ことに注意してください。

3. Playbook を実行します。

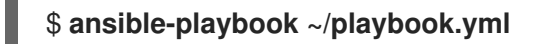

#### 検証

● **administrator** ユーザーなどの AD ユーザーの詳細を表示します。

```
$ getent passwd administrator@ad.example.com
administrator@ad.example.com:*:1450400500:1450400513:Administrator:/home/administrator
@ad.example.com:/bin/bash
```
#### 関連情報

- **/usr/share/ansible/roles/rhel-system-roles.ad\_integration/README.md** ファイル  $\bullet$
- **/usr/share/doc/rhel-system-roles/ad\_integration/** ディレクトリー

## 第4章 AD への直接接続の管理

<span id="page-26-0"></span>System Security Services Daemon (SSSD) または Samba Winbind を使用して、Red Hat Enterprise Linux (RHEL) システムを Active Directory (AD) に接続できます。このセクションでは、RHEL システ ムがすでに AD クライアントとして設定されている場合に、AD への接続を変更および管理する方法に ついて説明します。

#### 前提条件

● SSSD または Samba Winbind を使用して、RHEL システムを Active Directory ドメインに接続 している。

### <span id="page-26-1"></span>4.1. デフォルトの KERBEROS ホストのキータブの更新間隔を変更

SSSD は、**adcli** パッケージがインストールされていると、AD 環境で Kerberos ホストキータブファイ ルを自動的に更新します。デーモンは、マシンアカウントのパスワードが設定されている値よりも古い かどうかを毎日確認し、必要に応じてそのパスワードを更新します。

デフォルトの更新間隔は 30 日です。デフォルトを変更するには、以下の手順に従います。

#### 手順

1. 以下のパラメーターを **/etc/sssd/sssd.conf** ファイルの AD プロバイダーに追加します。

ad maximum machine account password age = **value in days** 

2. SSSD を再起動します。

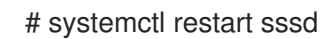

3. Kerberos ホストのキータブの自動更新を無効にするに は、**ad\_maximum\_machine\_account\_password\_age = 0** を設定します。

#### 関連情報

- **adcli(8)**
- **sssd.conf(5)**
- SSSD サービスが 'Failed to initialize credentials using keytab [\[MEMORY:/etc/krb5.keytab\]:](https://access.redhat.com/solutions/3380341) Preauthentication failed.' というエラーで失敗します。

## <span id="page-26-2"></span>4.2. AD ドメインからの RHEL システムの削除

Active Directory (AD) に直接統合されている Red Hat Enterprise Linux (RHEL) システムを AD ドメイン から直接削除するするには、次の手順に従います。

#### 前提条件

● System Security Services Daemon (SSSD) または Samba Winbind を使用して、RHEL システム を AD に接続しました。

1. **realm leave** コマンドを使用して、ID ドメインからシステムを削除します。このコマンドは、 SSSD およびローカルシステムからドメイン設定を削除します。

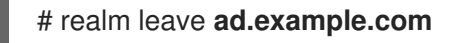

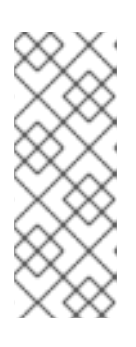

#### 注記

クライアントがドメインを離れると、AD はアカウントを削除せず、ローカルク ライアント設定のみを削除します。AD アカウントを削除するには、**--remove** オプションを指定してコマンドを実行します。最初は認証情報なしで接続を試行 しますが、有効な Kerberos チケットを持っていない場合は、ユーザーパスワー ドの入力を求められます。Active Directory からアカウントを削除する権限が必 要です。

2. **realm leave** コマンドに **-U** オプションを付けて実行し、システムを ID ドメインから削除する 別のユーザーを指定します。

デフォルトでは、**realm leave** コマンドはデフォルトの管理者として実行されます。AD の場合 は、管理者アカウントは **Administrator** と呼ばれます。ドメインに参加するために別のユー ザーを使用していた場合は、そのユーザーとして削除を実行しないといけない場合がありま す。

#### # realm leave [**ad.example.com**] -U [**AD.EXAMPLE.COM\user**]'

コマンドは最初に認証情報なしで接続を試みますが、必要に応じてパスワードが要求されます。

#### 検証手順

● ドメインが設定されていないことを確認します。

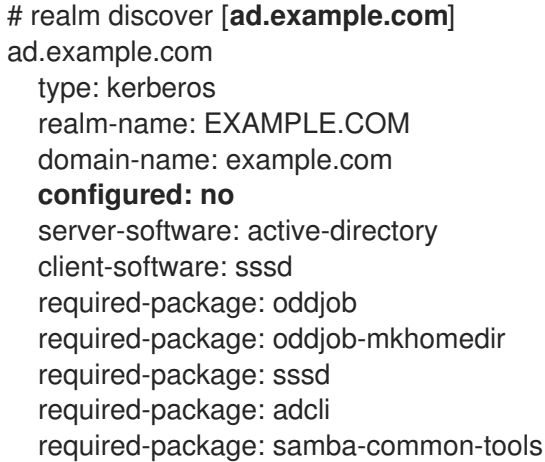

#### 関連情報

● man ページの **realm(8)** を参照してください。

<span id="page-27-0"></span>4.3. SSSD でドメイン解決順序を設定して、AD ユーザーの短縮名を解決す る手順

デフォルトでは、**ad\_username@ad.example.com** および **group@ad.example.com** など完全修飾 ユーザー名を指定して、SSSD サービスで AD に接続された RHEL ホスト上にある Active Directory (AD) ユーザーおよびグループを解決する必要があります。

この手順では、SSSD 設定でドメイン解決の順序を設定し、**ad\_username** などの短縮名を使用して AD ユーザーおよびグループを解決できるようにします。この設定例では、以下の順序でユーザーおよびグ ループを検索します。

- 1. Active Directory (AD) 子ドメイン **subdomain2.ad.example.com**
- 2. AD 子ドメイン **subdomain1.ad.example.com**
- 3. AD root ドメイン **ad.example.com**

#### 前提条件

● SSSD サービスを使用して、RHEL ホストを直接 AD に接続している。

#### 手順

- 1. テキストエディターで **/etc/sssd/sssd.conf** ファイルを開きます。
- 2. このファイルの **[sssd]** セクションに **domain\_resolution\_order** オプションを設定します。

domain\_resolution\_order = subdomain2.ad.example.com, subdomain1.ad.example.com, ad.example.com

- 3. ファイルを保存してから閉じます。
- 4. SSSD サービスを再起動して、新しい設定を読み込みます。

[root@ad-client ~]# **systemctl restart sssd**

#### 検証手順

短縮名だけを使用して、最初のドメインからユーザー情報を取得できることを確認します。

[root@ad-client ~]# **id <user\_from\_subdomain2>** uid=1916901142(user\_from\_subdomain2) gid=1916900513(domain users) groups=1916900513(domain users)

### <span id="page-28-0"></span>4.4. ドメインユーザーのログインパーミッションの管理

デフォルトでは、ドメイン側のアクセス制御が適用されます。これは、Active Directory (AD) ユーザー のログインポリシーが AD ドメイン自体に定義されることを意味します。クライアント側のアクセス制 御を使用できるように、このデフォルトの動作は上書きできます。クライアント側のアクセス制御で は、ログインパーミッションはローカルポリシーでのみ定義されます。

ドメインがクライアント側のアクセス制御を適用する場合は、**realmd** を使用して、そのドメインの ユーザーの基本的なアクセスルールである allow または deny を設定できます。

## 注記

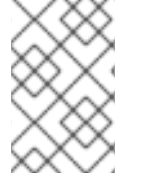

アクセスルールは、システムにあるすべてのサービスへのアクセスを許可または拒否し ます。特定のシステムリソースまたはドメインに、より具体的なアクセスルールを設定 する必要があります。

4.4.1. ドメイン内でユーザーのアクセス権を有効化

デフォルトでは、Active Directory (AD) ユーザーのログインポリシーは AD ドメイン自体で定義されて います。このデフォルトの動作をオーバーライドし、AD ドメイン内のユーザーがアクセスできるよう に RHEL ホストを設定するには、次の手順に従います。

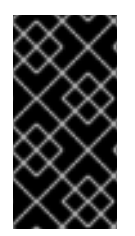

### 重要

デフォルトですべてへのアクセスを許可し、レルム許可 **-x** を使用して特定のユーザーに のみアクセスを拒否することは推奨しません。Red Hat では、代わりに、すべてのユー ザーに対してデフォルトのアクセス禁止ポリシーを維持し、レルム許可を使用して選択 したユーザーのアクセスのみを許可することが推奨されます。

#### 前提条件

RHEL システムが Active Directory ドメインのメンバーである。

#### 手順

1. すべてのユーザーにアクセス権を付与します。

# realm permit --all

2. 特定のユーザーにアクセス権を付与します。

\$ realm permit aduser01@example.com \$ realm permit 'AD.EXAMPLE.COM\aduser01'

現在、アクセスを許可できるのはプライマリードメインのユーザーのみで、信頼できるドメインのユー ザーには許可できません。これは、ユーザーログインにドメイン名を含める必要があり、SSSD は、現 在、**realmd** に利用可能な子ドメインに関する情報を提供できないためです。

#### 検証手順

1. SSH を使用して、**aduser01@example.com** ユーザーとしてサーバーにログインします。

\$ ssh aduser01@example.com@**server\_name** [aduser01@example.com@**server\_name** ~]\$

2. ssh コマンドをもう一度使用して、**aduser02@example.com** ユーザーと同じサーバーにアク セスします。

\$ ssh aduser02@example.com@**server\_name** Authentication failed.

**aduser02@example.com** ユーザーがシステムへのアクセスを拒否する方法に注目してくださ い。**aduser01@example.com** ユーザーにのみ、システムにログインするパーミッションを付与してい

ます。指定したログインポリシーが原因で、その Active Directory ドメインの他のユーザーはすべて拒 否されます。

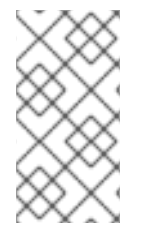

#### 注記

**sssd.conf** ファイルで **use\_fully\_qualified\_names** を true に設定すると、すべての要求 で完全修飾ドメイン名を使用する必要があります。ただし、**use\_fully\_qualified\_names** を false に設定すると、要求で完全修飾名を使用できますが、出力には簡略化されたバー ジョンのみが表示されます。

#### 関連情報

● man ページの **realm(8)** を参照してください。

4.4.2. ドメイン内でユーザーのアクセス権を拒否

デフォルトでは、Active Directory (AD) ユーザーのログインポリシーは AD ドメイン自体で定義されて います。このデフォルトの動作をオーバーライドし、AD ドメイン内のユーザーへのアクセスを拒否す るように RHEL ホストを設定するには、次の手順に従います。

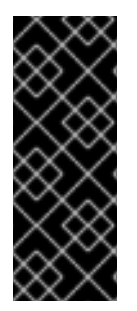

#### 重要

特定のユーザーまたはグループのアクセスのみを許可する方が、一部のユーザーへのア クセスを拒否して、他のすべてのユーザーにアクセスを許可するよりも安全です。した がって、デフォルトで全ユーザーにアクセスを許可し、レルムの許可 **-x** を使用して特定 のユーザーのみを拒否することは推奨されません。Red Hat では、代わりに、すべての ユーザーに対してデフォルトのアクセス禁止ポリシーを維持し、レルム許可を使用して 選択したユーザーのアクセスのみを許可することが推奨されます。

#### 前提条件

RHEL システムが Active Directory ドメインのメンバーである。

#### 手順

1. ドメイン内のすべてのユーザーへのアクセスを拒否します。

# realm deny --all

このコマンドは、**realm** アカウントがローカルマシンにログインできないようにします。**realm permit** を使用して、ログインを特定アカウントに制限します。

- 2. ドメインユーザーの **login-policy** が **deny-any-login** に設定されていることを確認します。
	- [root@replica1 ~]# realm list example.net type: kerberos realm-name: EXAMPLE.NET domain-name: example.net configured: kerberos-member server-software: active-directory client-software: sssd required-package: oddjob required-package: oddjob-mkhomedir

required-package: sssd required-package: adcli required-package: samba-common-tools login-formats: %U@example.net login-policy: deny-any-login

3. **-x** オプションを使用して特定のユーザーへのアクセスを拒否します。

\$ realm permit -x 'AD.EXAMPLE.COM\aduser02'

#### 検証手順

● SSH を使用して、**aduser01@example.net** ユーザーとしてサーバーにログインします。

\$ ssh aduser01@example.net@**server\_name** Authentication failed.

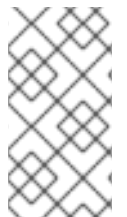

## 注記

**sssd.conf** ファイルで **use\_fully\_qualified\_names** を true に設定すると、すべての要求 で完全修飾ドメイン名を使用する必要があります。ただし、**use\_fully\_qualified\_names** を false に設定すると、要求で完全修飾名を使用できますが、出力には簡略化されたバー ジョンのみが表示されます。

#### 関連情報

● man ページの **realm(8)** を参照してください。

## <span id="page-31-0"></span>4.5. RHEL でのグループポリシーアクセス制御の適用

Group Policy Object (GPO) は、AD 環境のコンピューターおよびユーザーに適用可能な Microsoft Active Directory (AD) に保存されているアクセス制御設定の集合です。管理者は、AD で GPO を指定す ることで、AD に参加している Windows クライアントと Red Hat Enterprise Linux (RHEL) ホストの両 方が許可するログインポリシーを定義できます。

以下のセクションでは、環境で GPO を管理する方法を説明します。

- SSSD が GPO [アクセス制御ルールを解釈する方法](#page-32-0)
- SSSD [がサポートする](#page-32-1) GPO 設定のリスト
- GPO 強制を制御する SSSD [オプションのリスト](#page-33-0)
- GPO [アクセス制御モードの変更](#page-35-0)
- RHEL ホストの GPO [の作成と設定](#page-36-0)

#### 4.5.1. SSSD が GPO アクセス制御ルールを解釈する方法

デフォルトでは、SSSD は Active Directory (AD) ドメインコントローラーからグループポリシーオブ ジェクト (GPO) を取得し、ユーザーが AD に参加している特定の RHEL ホストにログインできるかど うかを判断します。

 $S$ SSSD は AD Windows Logon Rights  $P$  windows  $P$  and  $P$  and  $P$  and  $\bar{P}$  and  $\bar{P}$  and  $\bar{P}$  and  $\bar{P}$ 

<span id="page-32-0"></span>SSSD は AD Windows Logon Rightsを Pluggable Authentication Module (PAM) サービス名にマッピ ングし、GNU/Linux 環境でこれらのパーミッションを強制します。

AD 管理者として、セキュリティーフィルターにリストすることで、GPO ルールのスコープを特定の ユーザー、グループ、またはホストに制限できます。

#### ホストによるフィルタリングの制限

SSSD の古いバージョンは、AD GPO セキュリティーフィルター内のホストを評価しません。

- RHEL 8.3.0 以降: SSSD は、セキュリティーフィルター内のユーザー、グループ、およびホス トをサポートします。
- 8.3.0 よりも古い RHEL バージョン:SSSD はホストエントリーを無視し、セキュリティーフィ ルターでユーザーおよびグループのみをサポートします。 SSSD が GPO ベースのアクセス制御を特定のホストに適用するようにするには、AD ドメイン で新しい組織単位 (OU) を作成し、システムを新しい OU に移動してから GPO をこの OU にリ ンクします。

#### グループ別フィルタリングの制限

SSSD は現在、セキュリティー識別子 (SID) **S-1-5-32-544** を持つ **Administrators** など、Active Directory の組み込みグループをサポートしていません。Red Hat は、RHEL ホストを対象とする AD GPO で AD の組み込みグループを使用することを推奨しています。

#### 関連情報

Windows GPO [オプションとそれに対応する](#page-32-1) SSSD オプションのリストは、SSSD がサポート する GPO 設定のリスト を参照してください。

#### <span id="page-32-1"></span>4.5.2. SSSD がサポートする GPO 設定のリスト

以下の表は、Windows の グループポリシー管理エディター で指定される Active Directory GPO オプ ションに対応する SSSD オプションを示しています。

#### 表4.1 SSSD が取得した GPO アクセス制御オプション

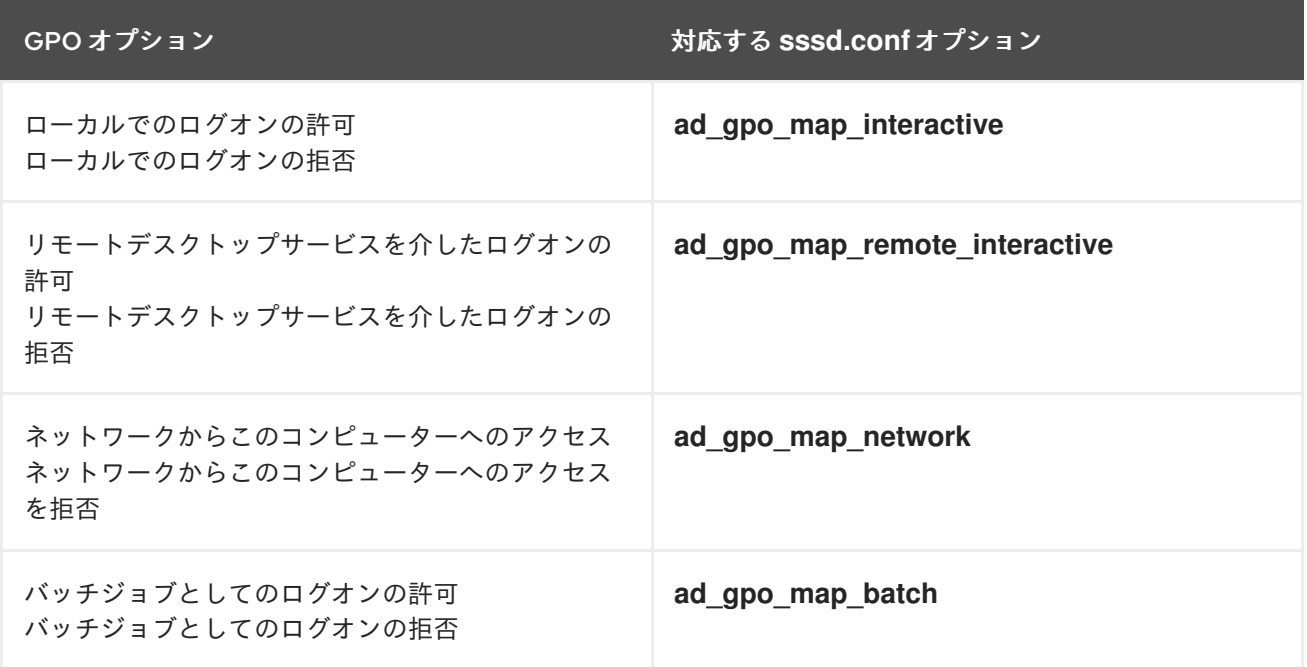

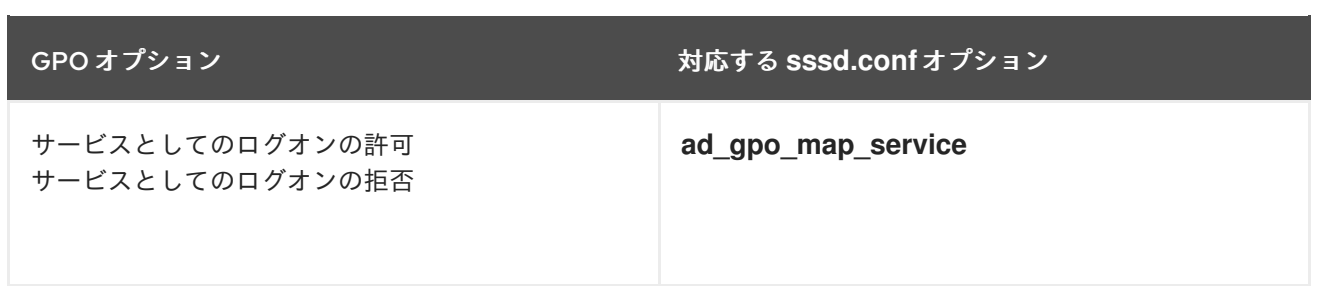

#### 関連情報

● GPO オプションにマップする PAM (プラグ可能な認証モジュール) サービスなど、この **sssd.conf** 設定の詳細は、**sssd-ad(5)** の man ページを参照してください。

<span id="page-33-0"></span>4.5.3. GPO 強制を制御する SSSD オプションのリスト

次の SSSD オプションを設定して、GPO ルールの範囲を制限できます。

#### **ad\_gpo\_access\_control** オプション

**/etc/sssd/sssd.conf** ファイルに **ad\_gpo\_access\_control** オプションを設定して、GPO ベースのアク セス制御が動作する 3 種類のモードを選択できます。

#### 表4.2 **ad\_gpo\_access\_control** の値の表

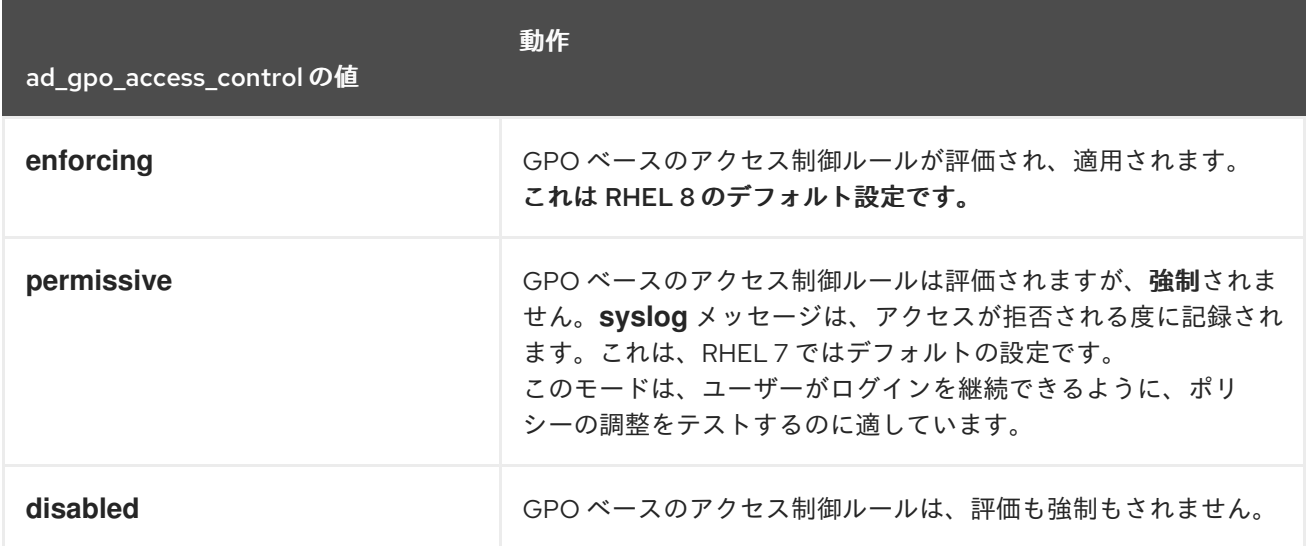

#### **ad\_gpo\_implicit\_deny** オプション

**ad apo implicit deny** オプションは、デフォルトで False に設定されます。このデフォルトの状態で は、適用可能な GPO が見つからない場合にユーザーがアクセスが許可されます。このオプションを **True** に設定する場合は、GPO ルールを使用したユーザーアクセスを明示的に許可する必要がありま す。

この機能を使用してセキュリティーを強化することはできますが、アクセスを意図せずに拒否しないよ うに注意してください。Red Hat は、**ad\_gpo\_access\_control** が **permissive** に設定されている間 に、この機能をテストすることを推奨します。

以下の表では、AD サーバー側で定義したログイン権限と ad gpo implicit deny の値に基づいてユー ザーがアクセスを許可または拒否されるタイミングを表しています。

#### 表4.3 **ad\_gpo\_implicit\_deny** が**False** (デフォルト) に設定されているログイン動作

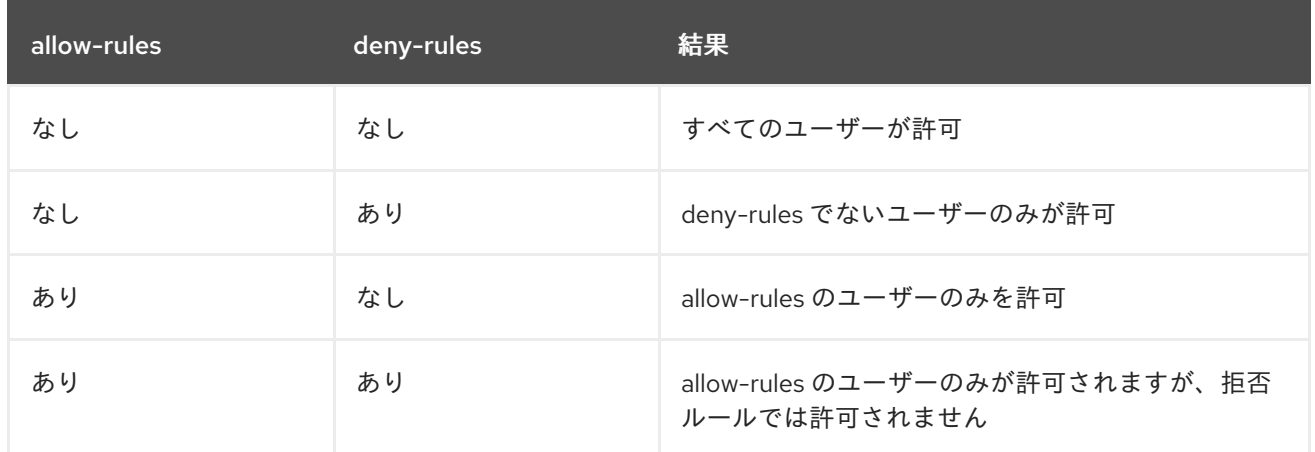

#### 表4.4 ad\_gpo\_implicit\_deny が True に設定されているログイン動作

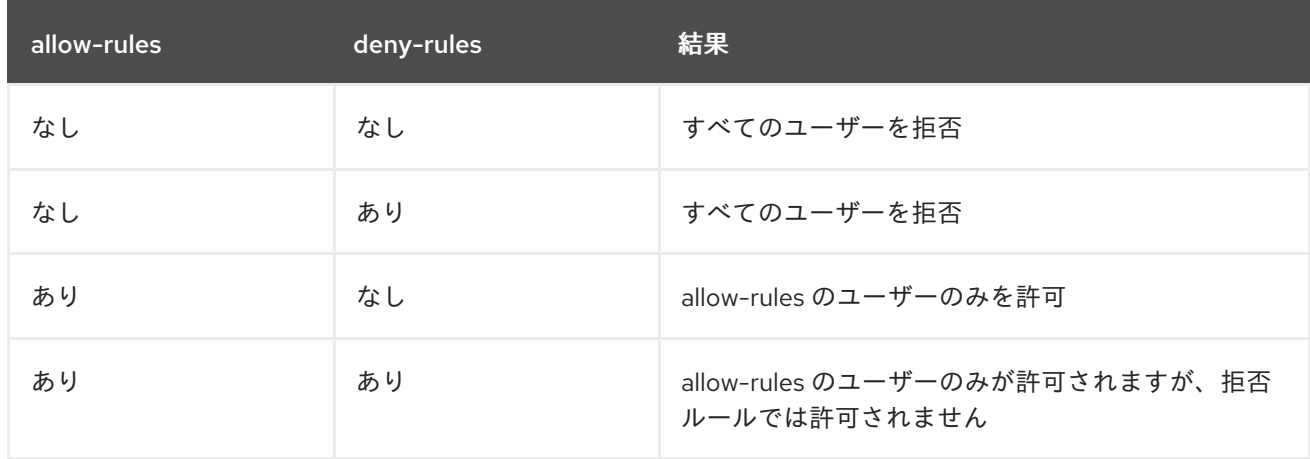

#### 関連情報

- SSSD で GPO 強制モードを変更する手順は、GPO [アクセス制御モードの変更](#page-35-0) を参照してくだ さい。
- さまざまな GPO モードの詳細は、**sssd-ad(5)** man ページの **ad\_gpo\_access\_control** のエン トリーを参照してください。

4.5.4. GPO アクセス制御モードの変更

この手順では、GPO ベースのアクセス制御ルールが Active Directory (AD) 環境に参加している RHEL ホストでどのように評価されるかを変更します。

この例では、テスト目的で GPO 操作モードを **Enforcing** (デフォルト) から **Permissive** に変更しま す。

## <span id="page-35-0"></span>重要

以下のエラーが表示された場合には、GPO ベースのアクセス制御により Active Directory ユーザーはログインできません。

**/var/log/secure**:

Oct 31 03:00:13 client1 sshd[124914]: pam\_sss(sshd:account): **Access denied for user aduser1: 6 (Permission denied)** Oct 31 03:00:13 client1 sshd[124914]: Failed password for aduser1 from 127.0.0.1 port 60509 ssh2 Oct 31 03:00:13 client1 sshd[124914]: fatal: **Access denied for user aduser1 by PAM account configuration [preauth]**

**/var/log/sssd/sssd\_\_example.com\_.log**:

(Sat Oct 31 03:00:13 2020) [sssd[be[example.com]]] [ad\_gpo\_perform\_hbac\_processing] (0x0040): **GPO access check failed: [1432158236](Host Access Denied)** (Sat Oct 31 03:00:13 2020) [sssd[be[example.com]]] [ad\_gpo\_cse\_done] (0x0040): HBAC processing failed: [1432158236](Host Access Denied} (Sat Oct 31 03:00:13 2020) [sssd[be[example.com]]] [ad\_gpo\_access\_done] (0x0040): **GPO-based access control failed.**

これが望ましくない動作の場合は、AD で正しい GPO 設定のトラブルシューティング中 に、この手順で説明されているように、**ad\_gpo\_access\_control** を **Permissive** に設定 できます。

#### 前提条件

- SSSD を使用して RHEL ホストを AD 環境に追加している。
- **/etc/sssd/sssd.conf** 設定ファイルの編集には、**root** 権限が必要になります。

#### 手順

- 1. SSSD サービスを停止します。
	- [root@server ~]# **systemctl stop sssd**
- 2. テキストエディターで **/etc/sssd/sssd.conf** ファイルを開きます。
- 3. AD ドメインの **domain** セクションで、**ad\_gpo\_access\_control** を **Permissive** に設定しま す。

[domain/**example.com**] ad\_gpo\_access\_control=**permissive** ...

- 4. **/etc/sssd/sssd.conf** ファイルを保存します。
- 5. SSSD サービスを再起動して、設定の変更を読み込みます。

[root@server ~]# **systemctl restart sssd**

#### 関連情報

さまざまな GPO [アクセス制御モードのリストは、](#page-33-0)GPO の適用を制御する SSSD オプションの リスト を参照してください。

#### <span id="page-36-0"></span>4.5.5. AD GUI での RHEL ホストの GPO の作成および設定

Group Policy Object (GPO) は、AD 環境のコンピューターおよびユーザーに適用可能な Microsoft Active Directory (AD) に保存されているアクセス制御設定の集合です。次の手順では、AD グラフィカ ルユーザーインターフェイス (GUI) に GPO を作成して、AD ドメインに直接統合されている RHEL ホ ストへのログオンアクセスを制御します。

#### 前提条件

- SSSD を使用して RHEL ホストを AD 環境に追加している。
- GUI を使用して AD に変更を加えるための AD 管理者権限がある。

#### 手順

- 1. **Active Directory** ユーザーおよびコンピューター 内で、新しい GPO に関連付ける組織単位 (OU) を作成します。
	- a. ドメインを右クリックします。
	- b. **New** を選択ます。
	- c. **Organizational Unit** を選択します。
- 2. Active Directory に参加しているときに) RHEL ホストを表す Computer オブジェクトの名前を クリックし、新しい OU にドラッグします。独自の OU に RHEL ホストがあると、GPO はこの ホストをターゲットとします。
- 3. **Group Policy Management Editor** で、作成した OU の GPO を新規作成します。
	- a. **Forest** をデプロイメントします。
	- b. **Domain** をデプロイメントします。
	- c. ドメインをデプロイメントします。
	- d. 新しい OU をダブルクリックします。
	- e. **Create a GPO in this domain** を選択します。
- 4. **Allow SSH access** または **Allow Console/GUI access** など、新規 GPO の名前を指定して **OK** をクリックします。
- 5. 新規 GPO を編集します。
	- a. **Group Policy Management** エディター内で OU を選択します。
	- b. 右クリックして **Edit** を選択します。
	- c. **User Queuing Assignment** を選択します。
	- d. **Computer Configuration** を選択します
- e. **Policies** を選択します。
- f. **Windows Settings** を選択します。
- g. セキュリティー設定 を選択します。
- h. **Local Policies** を選択します。
- i. **User Queuing Assignment** を選択します。
- 6. ログインパーミッションを割り当てます。
	- a. **Allow log on locally** をダブルクリックしてローカルコンソール/GUI アクセスを付与しま す。
	- b. **Allow log on through Remote Desktop Services** をダブルクリックして、SSH アクセス を付与します。
- 7. これらのポリシーのいずれかにアクセスするユーザーをポリシー自体に追加します。
	- a. **Add User or Group** をクリックします。
	- b. 空白フィールドにユーザー名を入力します。
	- c. **OK** をクリックします。

#### 関連情報

Group Policy Objects の詳細は、Microsoft ドキュメントの Group Policy [Objects](https://docs.microsoft.com/en-us/previous-versions/windows/desktop/policy/group-policy-objects) を参照してく  $\bullet$ ださい。

4.5.6. 関連情報

● RHEL ホストを Active Directory [環境にジョインする方法は、](https://access.redhat.com/documentation/ja-jp/red_hat_enterprise_linux/8/html/integrating_rhel_systems_directly_with_windows_active_directory/connecting-rhel-systems-directly-to-ad-using-sssd_integrating-rhel-systems-directly-with-active-directory)SSSD を使用して RHEL システム を AD に直接接続する を参照してください。

## <span id="page-38-0"></span>第5章 MANAGED SERVICE ACCOUNT を使用した AD へのアク セス

Active Directory (AD) Managed Service Accounts (MSA) を使用すると、特定のコンピューターに対応 するアカウントを AD で作成できます。MSA を使用すると、RHEL ホストを AD ドメインに参加させず に、AD リソースに特定のユーザープリンシパルとして接続できます。

このセクションでは、以下のトピックについて説明します。

- [Managed](#page-38-1) Service Account の利点
- RHEL [ホスト用の](#page-39-0) Managed Service Account の設定
- Managed Service Account [のパスワードの更新](#page-41-2)
- [Managed](#page-42-1) Service Account の仕様
- adcli create-msa [コマンドのオプション](#page-42-0)

## <span id="page-38-1"></span>5.1. MANAGED SERVICE ACCOUNT の利点

RHEL ホストが Active Directory (AD) ドメインに参加せずにこれにアクセスできるようにする場合は、 Managed Service Account (MSA) を使用してそのドメインにアクセスできます。MSA は、特定のコン ピューターに対応する AD のアカウントです。これを使用すると、特定のユーザープリンシパルとして AD リソースに接続できます。

たとえば、AD ドメイン **production.example.com** が、**lab.example.com** AD ドメインと一方向の信頼 関係を持つ場合は、以下の条件が適用されます。

- **lab** ドメインは、**production** ドメインのユーザーとホストを信頼します。
- production ドメインは、lab ドメインのユーザーとホストを 信頼しません。

つまり、**client.lab.example.com** などの **lab** ドメインに参加しているホストは、信頼を介して **production** ドメインからリソースにアクセスできないことを意味します。

**client.lab.example.com** ホストの例外を作成する場合は、**adcli** ユーティリティーを使用し て、**production.example.com** ドメイン内の **client** ホストの MSA を作成できます。MSA の Kerberos プリンシパルを使用して認証することにより、**client** ホストから **production** ドメインで安全な LDAP 検索を実行できます。

## <span id="page-38-2"></span>5.2. RHEL ホスト用の MANAGED SERVICE ACCOUNT の設定

この手順では、**lab.example.com** Active Directory (AD) ドメインからホスト用の MSA (Managed Service Account) を作成し、**production.example.com** AD ドメインにアクセスして認証できるように SSSD を設定します。

## <span id="page-39-0"></span>注記

RHEL ホストから AD リソースにアクセスする必要がある場合、Red Hat では、**realm** コ マンドを使用して RHEL ホストを AD ドメインに参加させることを推奨していま す。[Connecting](https://access.redhat.com/documentation/ja-jp/red_hat_enterprise_linux/8/html/integrating_rhel_systems_directly_with_windows_active_directory/connecting-rhel-systems-directly-to-ad-using-sssd_integrating-rhel-systems-directly-with-active-directory) RHEL systems directly to AD using SSSD を参照してください。

以下の条件のいずれかが当てはまる場合に限り、この手順を実行します。

- RHEL ホストを AD ドメインに参加させることはできませんが、AD でそのホス トのアカウントを作成する必要があります。
- RHEL ホストを AD ドメインに参加させており、一方向の信頼など、参加してい るドメインのホストの認証情報が無効な別の AD ドメインにアクセスする必要が あります。

### 前提条件

● RHEL ホストの以下のポートが開放され、AD ドメインコントローラーからアクセスできること を確認している。

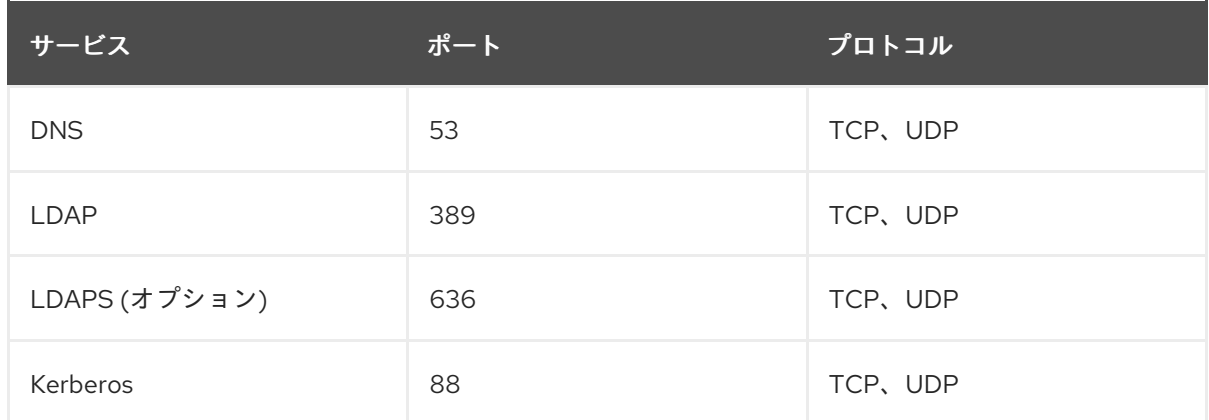

- **production.example.com** ドメインに MSA を作成する権限を持つ AD 管理者のパスワードがあ る。
- **adcli** コマンドを実行し、**/etc/sssd/sssd.conf** 設定ファイルを変更するために必要な root 権限 がある。
- (任意) **klist** 診断ユーティリティーを含む **krb5-workstation** パッケージがインストールされて いる。

#### 手順

1. **production.example.com** AD ドメインにホスト用の MSA を作成します。

[root@client ~]# **adcli create-msa --domain=production.example.com**

2. 作成された Kerberos キータブから MSA に関する情報を表示します。MSA の名前を書き留めて おきます。

[root@client ~]# **klist -k /etc/krb5.keytab.production.example.com** Keytab name: FILE:/etc/krb5.keytab.production.example.com KVNO Principal

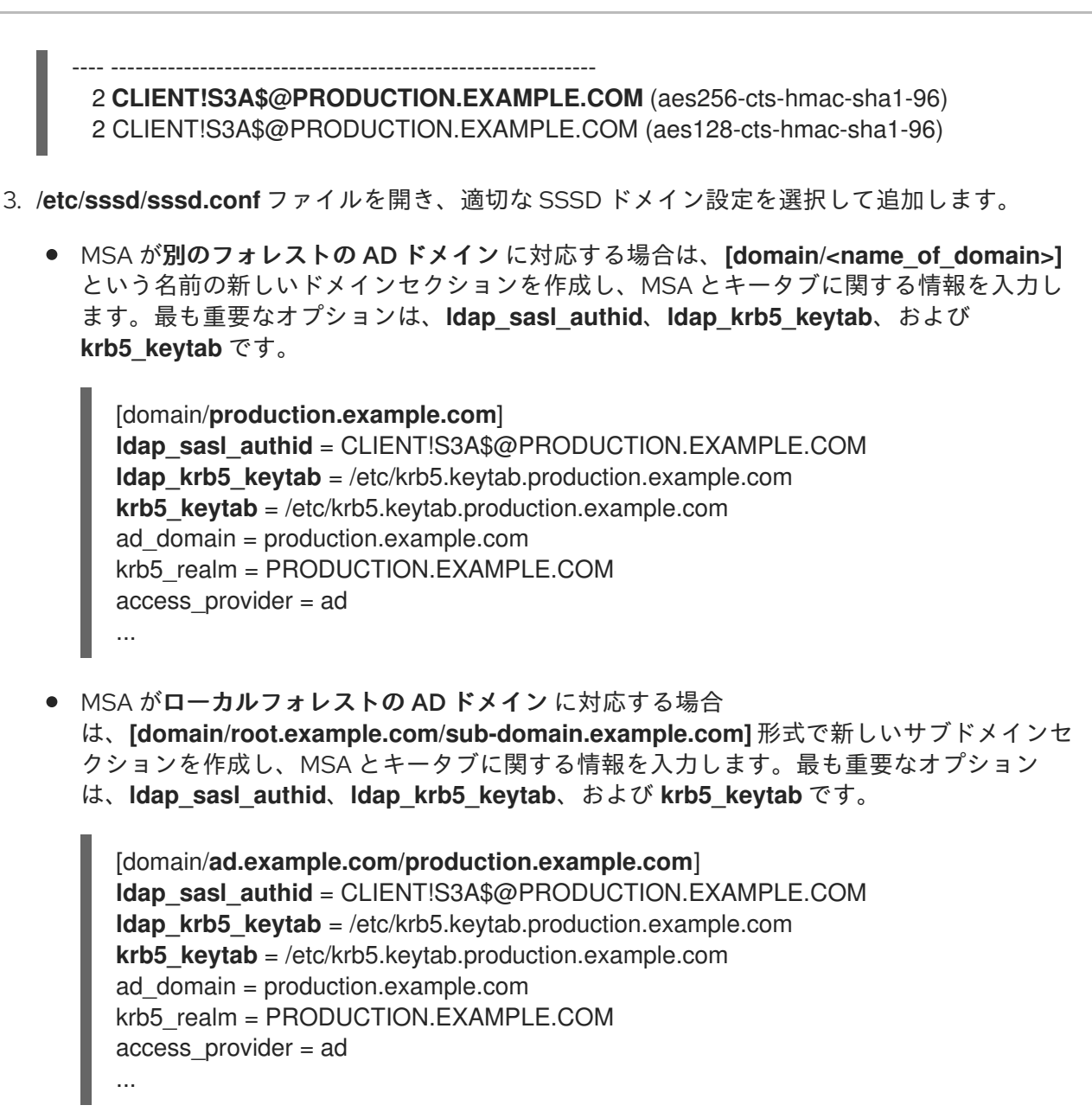

#### 検証手順

MSA として Kerberos TGT (Ticket-granting ticket) を取得できることを確認します。

[root@client ~]# **kinit -k -t /etc/krb5.keytab.production.example.com 'CLIENT!S3A\$'** [root@client ~]# **klist** Ticket cache: KCM:0:54655 **Default principal: CLIENT!S3A\$@PRODUCTION.EXAMPLE.COM**

```
Valid starting Expires Service principal
11/22/2021 15:48:03 11/23/2021 15:48:03
krbtgt/PRODUCTION.EXAMPLE.COM@PRODUCTION.EXAMPLE.COM
```
● AD で、Managed Service Accounts Organizational Unit (OU) にホストの MSA があることを確 認します。

#### 関連情報

● SSSD を使用して RHEL システムを AD [に直接接続](https://access.redhat.com/documentation/ja-jp/red_hat_enterprise_linux/8/html/integrating_rhel_systems_directly_with_windows_active_directory/connecting-rhel-systems-directly-to-ad-using-sssd_integrating-rhel-systems-directly-with-active-directory)

## <span id="page-41-2"></span><span id="page-41-0"></span>5.3. MANAGED SERVICE ACCOUNT のパスワードの更新

Managed Service Accounts (MSA) には、Active Directory (AD) が自動的に管理する複雑なパスワード があります。デフォルトでは、System Services Security Daemon (SSSD) は、MSA パスワードが 30 日を超えると Kerberos キータブでこれを自動的に更新します。これにより、AD ではパスワードを最新 の状態に維持できます。この手順では、MSA のパスワードを手動で更新する方法を説明します。

#### 前提条件

- production.example.com AD ドメインにホストの MSA を作成している。
- (任意) **klist** 診断ユーティリティーを含む **krb5-workstation** パッケージがインストールされて いる。

#### 手順

1. (任意) Kerberos キータブで、MSA の現在の Key Version Number (KVNO) を表示します。現在 の KVNO は 2 です。

[root@client ~]# **klist -k /etc/krb5.keytab.production.example.com** Keytab name: FILE:/etc/krb5.keytab.production.example.com KVNO Principal

---- ------------------------------------------------------------

2 CLIENT!S3A\$@PRODUCTION.EXAMPLE.COM (aes256-cts-hmac-sha1-96) 2 CLIENT!S3A\$@PRODUCTION.EXAMPLE.COM (aes128-cts-hmac-sha1-96)

2. **production.example.com** AD ドメイン内の MSA のパスワードを更新します。

[root@client ~]# **adcli update --domain=production.example.com --hostkeytab=/etc/krb5.keytab.production.example.com --computer-password-lifetime=0**

#### 検証手順

● Kerberos キータブで、KVNO が増加していることを確認します。

[root@client ~]# **klist -k /etc/krb5.keytab.production.example.com** Keytab name: FILE:/etc/krb5.keytab.production.example.com KVNO Principal

---- ------------------------------------------------------------

**3** CLIENT!S3A\$@PRODUCTION.EXAMPLE.COM (aes256-cts-hmac-sha1-96) **3** CLIENT!S3A\$@PRODUCTION.EXAMPLE.COM (aes128-cts-hmac-sha1-96)

## <span id="page-41-1"></span>5.4. MANAGED SERVICE ACCOUNT の仕様

**adcli** ユーティリティーが作成する MSA (Managed Service Account) の仕様は次のとおりです。

- 追加のサービスプリンシパル名 (SPN) を持つことはできません。
- デフォルトでは、MSA の Kerberos プリンシパル は、**/etc/krb5.keytab.production.example.com** のように、**<default\_keytab\_location>. <Active\_Directory\_domain>** という名前の Kerberos キータブに保存されます。
- MSA の名前は 20 文字以内に制限されています。最後の 4 文字は、**!** の文字を区切り文字とし て使用して、指定した短いホスト名に追加された、数字と大文字および小文字の ASCII 範囲か

<span id="page-42-1"></span>らの 3 つのランダムな文字の接尾辞です。たとえば、**myhost** という短い名前のホストは、次 の仕様の MSA を受け取ります。

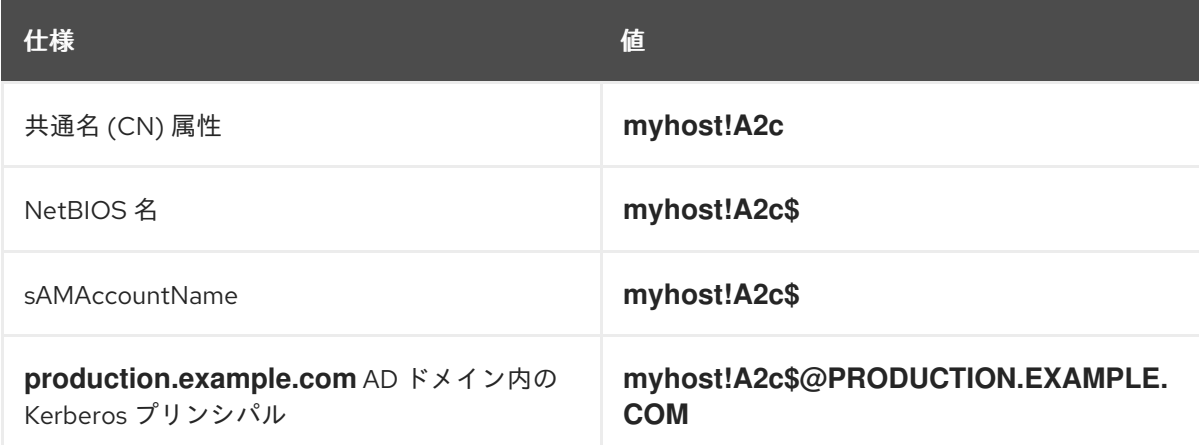

## <span id="page-42-0"></span>5.5. **ADCLI CREATE-MSA** コマンドのオプション

**adcli** ユーティリティーに渡すことができるグローバルオプションのほかに、MSA (Managed Service Accounts) の処理方法を制御する以下のオプションを指定できます。

#### **-N**, **--computer-name**

Active Directory (AD) ドメインで作成される MSA の短縮名 (ドットなし)。名前を指定しない場 合、**-host-fqdn** の最初の部分、またはそのデフォルトがランダムな接尾辞とともに使用されます。

#### **-O**, **--domain-ou=OU=<path\_to\_OU>**

MSA を作成する組織ユニット (OU) の完全な識別名。この値を指定しないと、MSA がデフォルトの 場所の **OU=CN=Managed Service Accounts,DC=EXAMPLE,DC=COM** に作成されます。

#### **-H**, **--host-fqdn=host**

ローカルマシンの完全修飾 DNS ドメイン名を上書きします。このオプションを指定しない場合は、 ローカルマシンのホスト名が使用されます。

#### **-K**, **--host-keytab=<path\_to\_keytab>**

MSA 認証情報を保存するホストのキータブのパス。この値を指定しない場合は、デフォルトの場所 の **/etc/krb5.keytab** が使用され、**/etc/krb5.keytab.domain.example.com** のように小文字の Active Directory ドメイン名が接尾辞として追加されます。

#### **--use-ldaps**

セキュア LDAP (LDAPS) チャネルを介して MSA を作成します。

#### **--verbose**

MSA の作成時に、詳細情報を出力します。

#### **--show-details**

MSA の作成後に、その MSA に関する情報を出力します。

#### **--show-password**

MSA の作成後、MSA パスワードを出力します。